# **FACULTAD DE INGENIERÍA INDUSTRIAL, SISTEMAS E INFORMÁTICA ESCUELA ACADÉMICO PROFESIONAL INGENIERÍA ELECTRÓNICA**

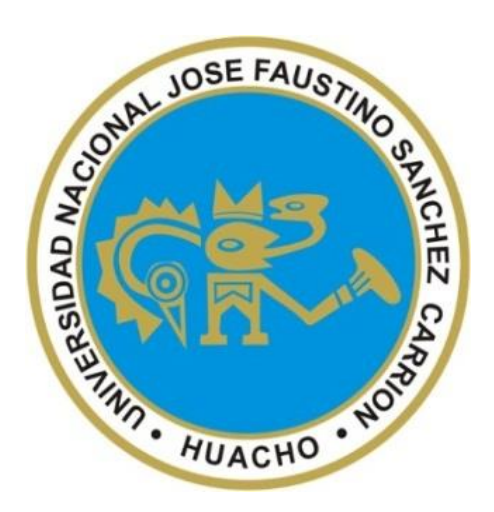

**TESIS**

# **"DISEÑO DE UN IDENTIFICADOR DE PROCESOS USANDO**

## **PLATAFORMA DE 8 BITS MEDIANTE ALGORITMO LMS"**

# **PARA OBTENER EL TÍTULO PROFESIONAL DE INGENIERO**

# **ELECTRÓNICO**

#### **PRESENTADO POR:**

#### **Arthur Chanel Palomino Manrique**

#### **ASESOR:**

**Ms. Ing. Oscar Miguel De La Cruz Rodríguez**

**CIP: 85598**

Ms, Øscar Miguel De La Cruz Rodríguez Ingeniero Electrónico CIP 85598

**HUACHO – PERÚ**

**2022**

# DISEÑO DE UN IDENTIFICADOR DE PROCESOS USANDO PLATAFORMA DE 8 BITS MEDIANTE ALGORITMO LMS

INFORME DE ORIGINALIDAD

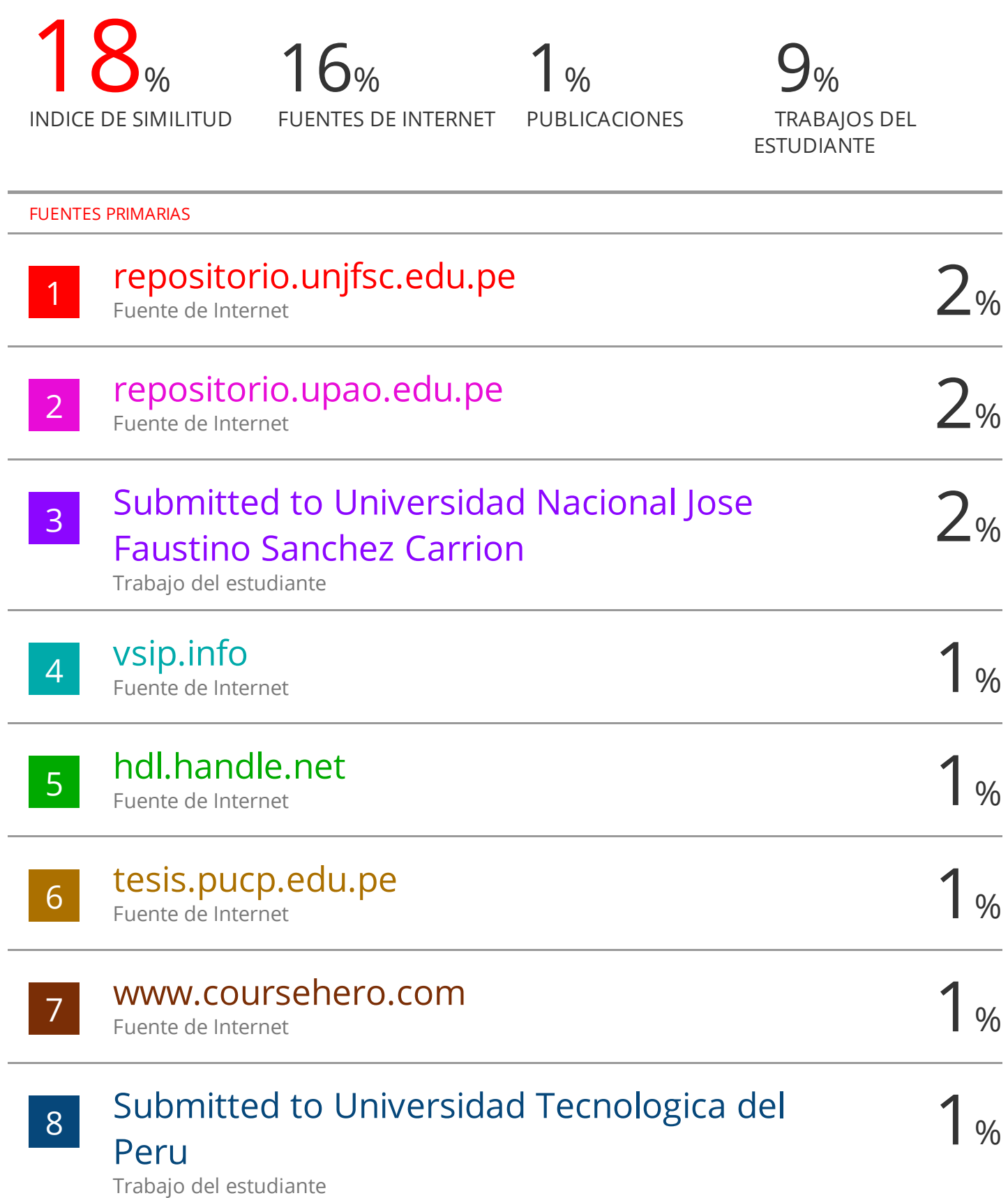

# **DISEÑO DE UN IDENTIFICADOR DE PROCESOS USANDO PLATAFORMA DE 8 BITS MEDIANTE ALGORITMO LMS**

# **DEDICATORIA**

<span id="page-3-0"></span>A mis queridos padres Pedro y María, por su apoyo incondicional que me brindaron poder cumplir mis objetivos en la etapa universitaria y que son todo para mí.

# **TABLA DE CONTENIDO**

<span id="page-4-0"></span>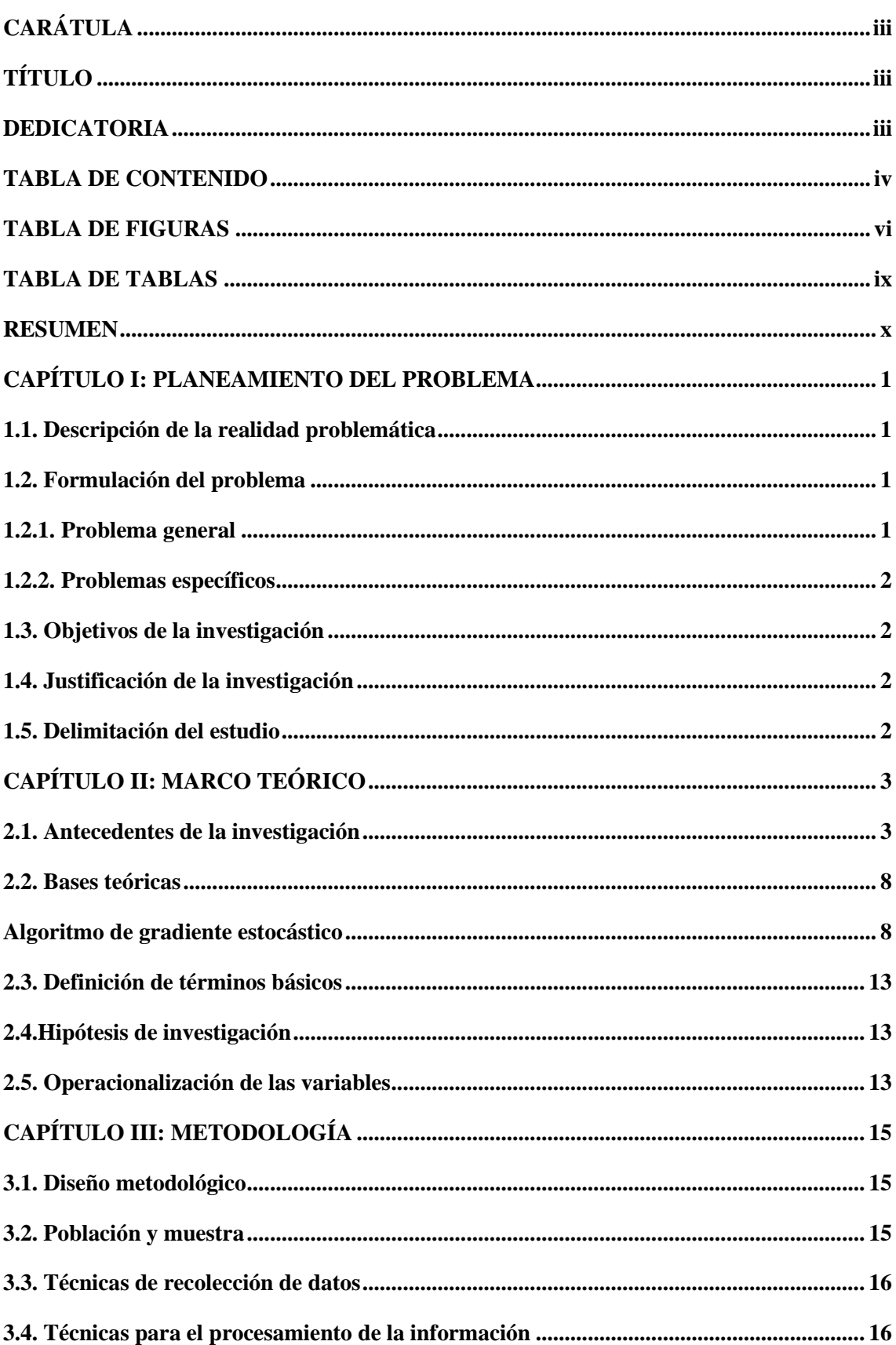

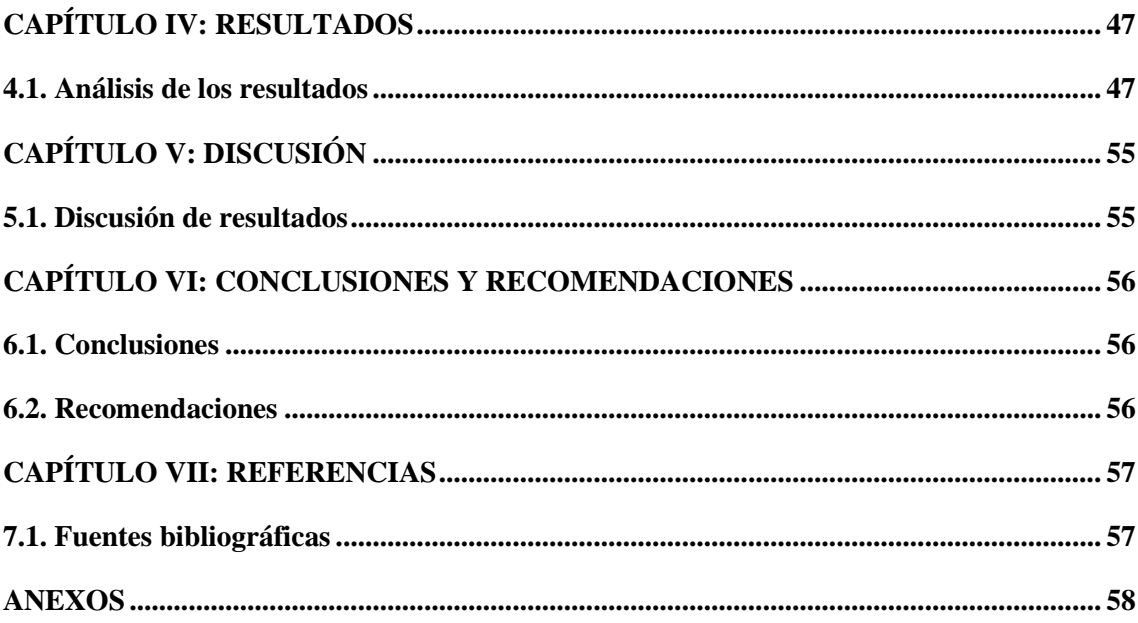

# **TABLA DE FIGURAS**

<span id="page-6-0"></span>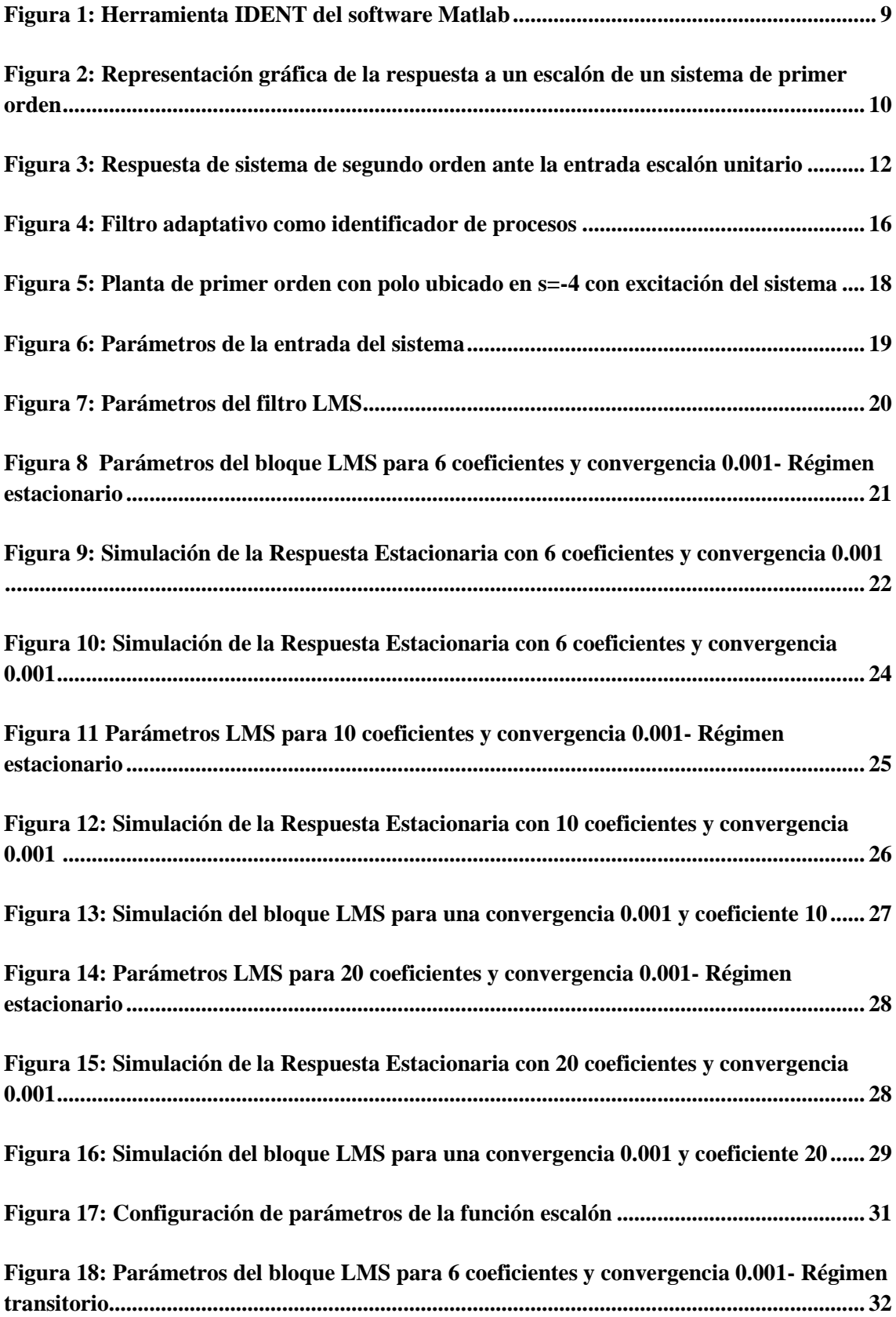

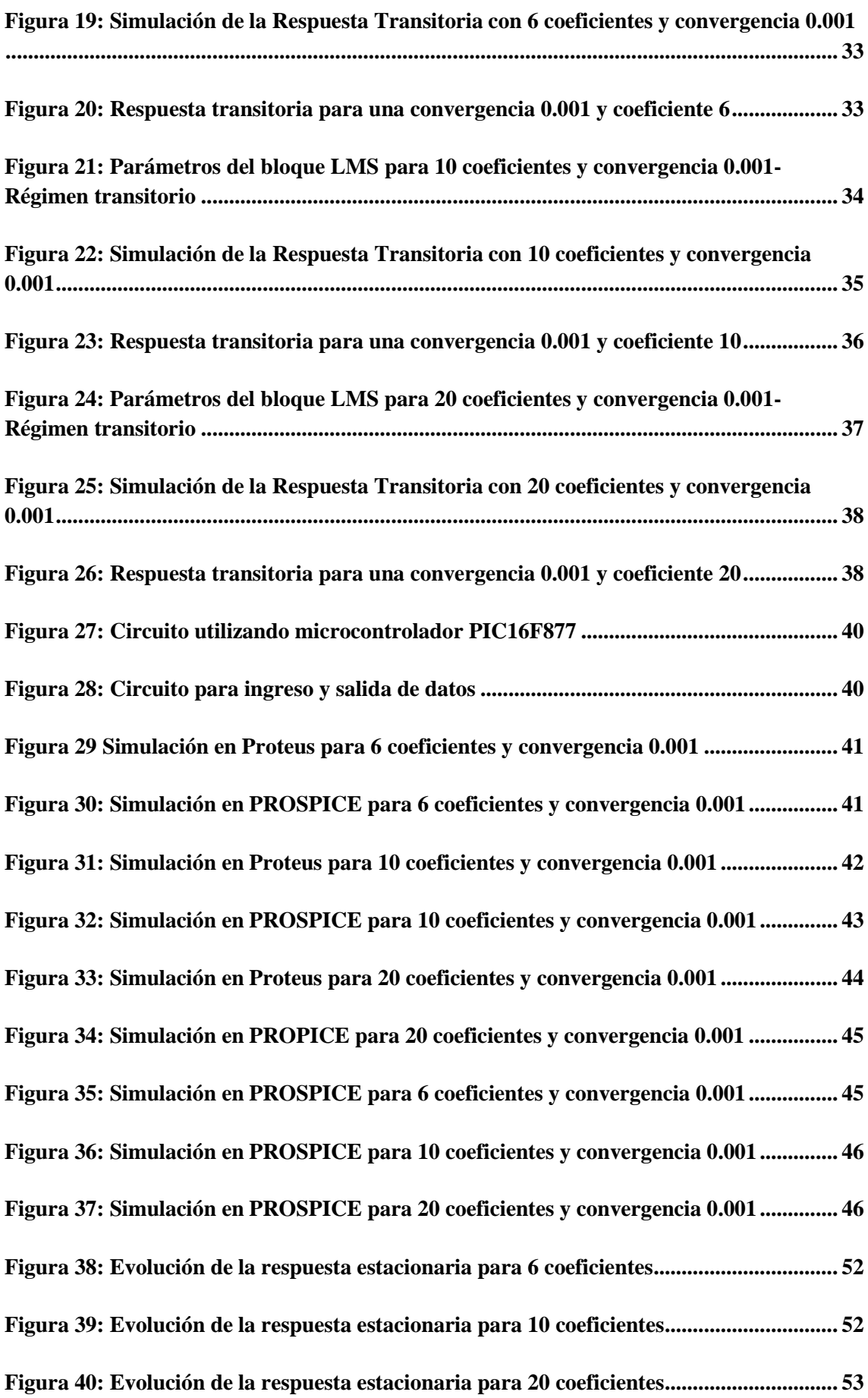

# **TABLA DE TABLAS**

<span id="page-9-0"></span>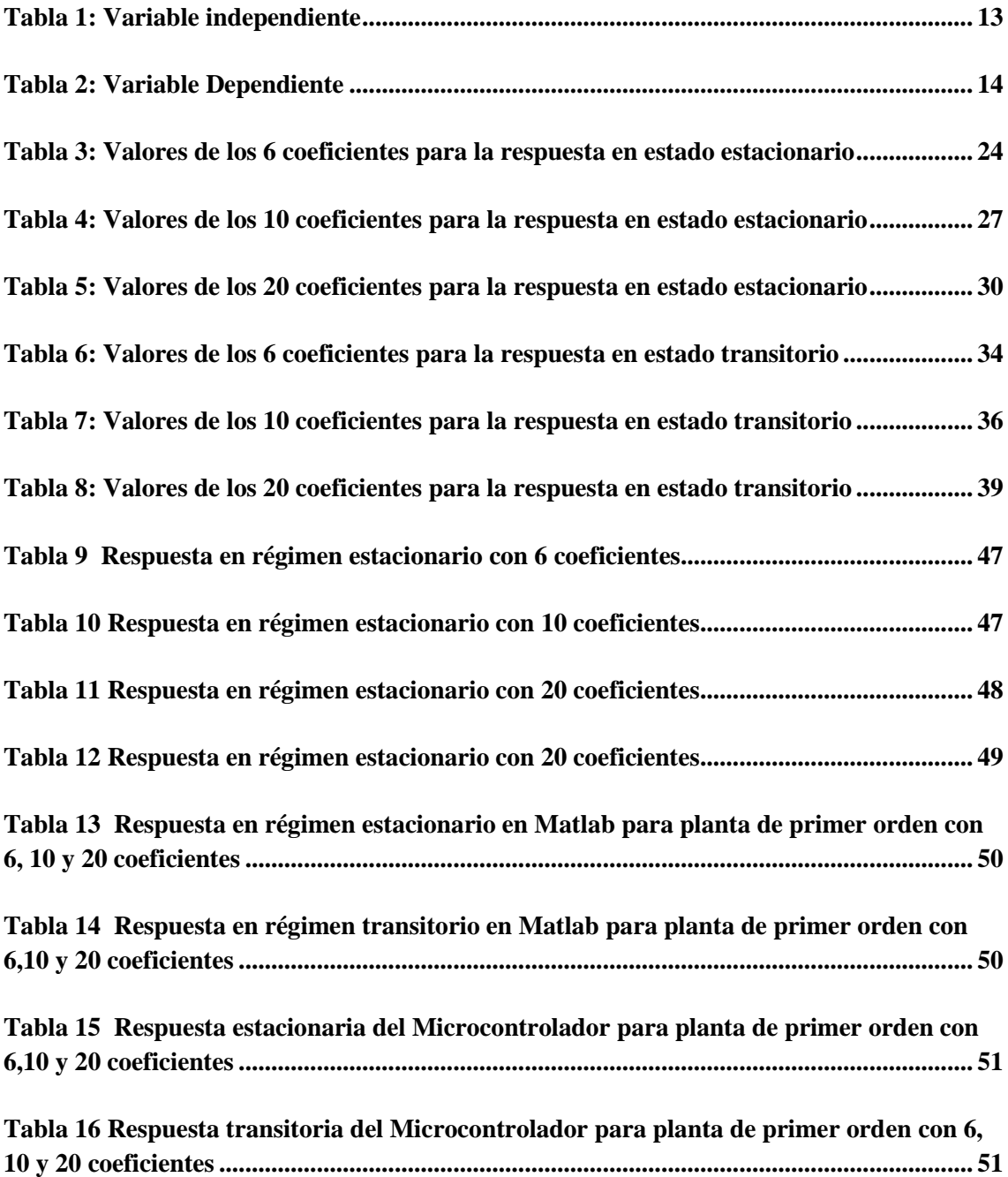

#### **RESUMEN**

# <span id="page-10-0"></span>En la presente investigación **"DISEÑO DE UN IDENTIFICADOR DE PROCESOS USANDO PLATAFORMA DE 8 BITS MEDIANTE ALGORITMO LMS".**

En la investigación se desarrolla un algoritmo implementado en un microcontrolador 16F877 para la identificación de procesos, la realidad del problema y los objetivos de la investigación se analizan en el primer capítulo, y en el segundo capítulo se realizá el marco teórico. Para el desarrollo de la investigación, en el tercer capítulo se realiza la adquisición de datos, haciendo uso del software de simulación Matlab, y a través del microcontrolador 16f877, la prueba es en régimen permanente y régimen transitorio. En el cuarto capítulo, mediante los datos obtenidos se procesan en tablas y gráficos, y los resultados se comentan en el quinto capítulo, que finaliza con las conclusiones y recomendaciones.

El diseño es pre experimental y la investigación es de tipo aplicada.

Por último, el algoritmo para la identificación de procesos se realizó en Proton Basic para 6, 10 y 20 coeficientes, obteniéndose un tiempo de 2.8ms de proceso en el algoritmo.

**Palabras Claves:** Algoritmo, microcontrolador, régimen.

#### **ABSTRACT**

In the present investigation "DESIGN OF A PROCESS IDENTIFIER USING AN 8- BIT PLATFORM THROUGH LMS ALGORITHM".

In the investigation, an algorithm implemented in a 16F877 microcontroller is developed for the identification of processes, the reality of the problem and the objectives of the investigation are analyzed in Chapter 1, and in Chapter 2 through the theoretical framework. To investigate, in chapter 3 the data acquisition is carried out, using the Matlab simulation software, because in the next part the data acquisition is carried out using a 16f877 microcontroller, the test is in permanent regime and transient regime, in the fourth chapter, the data obtained are processed in the form of tables and graphs, and the results are discussed in chapter 5, which ends with the conclusions and recommendations.

The design is pre-experimental and the research is applied.

Finally, the algorithm for the identification of processes was carried out in Proton Basic for coefficients of 6, 10 and 20, obtaining an algorithm process time of 3ms.

**Keywords:** Algorithm, microcontroller, steady state.

# **INTRODUCCIÓN**

#### **CAPÍTULO I: PLANEAMIENTO DEL PROBLEMA**

#### <span id="page-13-1"></span><span id="page-13-0"></span>**1.1. Descripción de la realidad problemática**

En la actualidad, los procesos industriales tienen una relación de entrada y salida llamada función de transferencia que determina la estabilidad del proceso y permite calcular el tiempo de estabilización, parámetro clave en los procesos industriales, esta función de transferencia puede ser calculada teóricamente usando ecuaciones diferenciales Modelando el dispositivo y luego, la transferencia de este sistema dinámico al plano laplaciano, permite al diseñador incorporar un bloque en serie con la función de transferencia para mejora del tiempo de respuesta; este bloque a menudo se denomina controlador PID.

El modelo dinámico que describe el modelo de planta en la práctica cambia con el tiempo, lo que significa que la función de transferencia de la planta cambia con el tiempo, generalmente porque los componentes que componen la planta se degradan con el tiempo, lo que modifica la dinámica de los sistemas también cuando se realiza el mantenimiento correctivo. se realiza en el equipo y se le hacen modificaciones, todo lo cual hace que la función de transferencia del equipo cambie, de modo que los controladores diseñados para mejorar los tiempos de respuesta ya no funcionan como se esperaba.

El problema radica en determinar el modelo de la planta cuando este cambia en forma temporal.

#### <span id="page-13-2"></span>**1.2. Formulación del problema**

#### **1.2.1.Problema general**

<span id="page-13-3"></span>¿Cómo el diseño del algoritmo LMS en los procesos industriales permitirá la identificación del proceso?

#### <span id="page-14-0"></span>**1.2.2.Problemas específicos**

- ¿Cómo el uso del lenguaje de alto nivel permitirá la implementación del algoritmo LMS?
- ¿Cómo la identificación del proceso de primer orden permitirá determinar el modelo del algoritmo LMS?
- ¿Cómo la función de transferencia permitirá comprobar el identificador de procesos en sistemas de primer orden?

#### <span id="page-14-1"></span>**1.3. Objetivos de la investigación**

#### **1.3.1.Objetivo general**

Diseñar un identificador de procesos usando algoritmo LMS.

#### **1.3.2.Objetivos específicos**

- Elaborar el algoritmo LMS en un microcontrolador, haciendo uso de la programación de alto nivel.
- Determinar el modelo del algoritmo LMS para la identificación del proceso de una planta de primer orden.
- Comprobar el identificador de procesos a través de la función de transferencia del sistema.

#### <span id="page-14-2"></span>**1.4. Justificación de la investigación**

El presente trabajo permitirá elaborar una propuesta de solución a la implementación de

un algoritmo LMS para la identificación del proceso.

# <span id="page-14-3"></span>**1.5. Delimitación del estudio**

El estudio está limitado solo hasta el diseño y la simulación del identificador de proceso usando Matlab y Proteus.

# **CAPÍTULO II: MARCO TEÓRICO**

#### <span id="page-15-1"></span><span id="page-15-0"></span>**2.1. Antecedentes de la investigación**

#### **2.1.1.Investigaciones internacionales**

(Zapata, 2020) en su tesis "Estudio comparativo de los algoritmos de filtrado adaptativo (LMS, NLMS, RLS) para la eliminación del ruido audible externo en tiempo real". Investigación realizada en la Escuela Politécnica Nacional de la Facultad de Ingeniería Eléctrica y Electrónica de la ciudad de Quito. El presente trabajo presenta un estudio de algoritmos de mínimos cuadrados medios adaptativos (LMS), mínimos cuadrados medios normalizados (NLMS) y mínimos cuadrados recursivos (RLS) como propósito, la aplicación de estos algoritmos en tiempo real. Con base en este objetivo, se analizan ciertos conceptos como señales estacionarias y no estacionarias, filtros Wiener, filtrado adaptativo, además se estudian formulaciones matemáticas de los algoritmos LMS, NLMS y RLS para permitir sus simulaciones en tiempo real. Luego de este análisis e implementación, se determinó que el mejor algoritmo en términos de carga computacional y error total de muestra fue NLMS. Por lo tanto, se implementa en Simulink en tiempo real.

(Hérnandez, Chacón, & Navarro, 2019) en su artículo titulado "Implementación de un sistema generador y eliminador de ECO con filtro adaptativo usando el algoritmo LMS en un FPGA ARTIX-7", investigación realizada por el Instituto Tecnológico de Chihuahua, México. En este trabajo se presenta un método para realizar procesamiento de señales vía filtros digitales en sistemas basados en FPGA en dos situaciones diferentes: cuando se conoce el modelo a implementar y cuando se desconoce. La principal contribución de esta investigación es la metodología de

implementación, diseñada con pocos recursos utilizando la versión gratuita del entorno de desarrollo Vivado de Xilinx.

(Del Angel, Maya, Avalos, Trejo, & Sánchez, 2022) en su artículo "Estructura alternante para sistemas de beamforming adaptativo basada en los algoritmos APL/SR-LMS" investigación realizada por la sección de estudios de Posgrado e Investigación del Instituto Politécnico Nacional de la Ciudad de México. Los resultados demuestran que la estructura propuesta tiene las mejores características de los algoritmos combinados, obteniendo un algoritmo con una alta velocidad de convergencia y menor costo computacional en comparación con otros algoritmos basados en combinaciones, convexas convencionales.

(Jimenéz & Mauricio, 2017) en su artículo "Algoritmos LMS de filtrado adaptativo para cancelación de Eco Acústico en sistemas de Telecomunicaciones" investigación realizada por la Universidad Pedagógica y Tecnológica de Colombia. El objetivo general es comparar las características de modelado, simulación y rendimiento de los filtros LMS adaptativos para aplicaciones de cancelación de eco. En la parte metodológica, se revisan los tres algoritmos tradicionales de filtrado adaptativo, a saber, el algoritmo tradicional (LMS), el algoritmo LMS normalizado (NLMS) y el algoritmo LMS firmado (SLMS). Finalmente, la comparación entre los algoritmos se evalúa utilizando métricas de rendimiento como el tiempo de respuesta y la velocidad de convergencia.

(Cuevas, 2020) en su tesis "Algoritmos de Filtrado Kernel Adaptativo Multi-Output" Investigación realizada en la Universidad de Cantabria, España. Este proyecto se centrará en desarrollar nuevos modelos de aprendizaje multitarea, y más concretamente, algoritmos de filtrado adaptativo kernel de tipo multisalida que consigan explotar las correlaciones existentes entre distintas series temporales para mejorar los resultados obtenidos. Además, su complejidad está diseñada para ser mucho menor que otros modelos desarrollados hasta la fecha, como los Procesos Gaussianos (GP). Para evaluar el método propuesto, se empleó una base de datos generada por simulación con cierto control sobre sus parámetros para realizar un análisis completo del desempeño de todos los algoritmos desarrollados, luego, los dos seleccionados su aplicación sobre la base de datos real exhiben mejor actuación.

#### **2.1.2.Investigaciones nacionales**

(Gastañadui & Sánchez, 2020) en su tesis "Implementación de un algoritmo LMS en PLC para la atenuación de ruido eléctrico en señales analógicas", Investigación realizada en la Universidad Privada Antenor Orrego de la ciudad de Trujillo. El presente trabajo de investigación tiene como finalidad implementar un algoritmo LMS en un PLC para atenuar el ruido eléctrico en señales analógicas. Dado que las señales de los sensores en la industria son susceptibles al ruido, especialmente CA a 60 Hz, y muchos PLC no tienen filtros durante la lectura, esto puede causar serios problemas. Estas señales son críticas para controlar el proceso que interviene, por lo tanto, es necesario implementar un algoritmo LMS para atenuar este ruido presente en la señal analógica. El algoritmo LMS se implementa en un PLC con una frecuencia de muestreo de 12 ms, utilizando el lenguaje SCL. La distorsión armónica total (THD%) representa el grado de atenuación del ruido y es inversamente proporcional al factor de convergencia. El tiempo de adaptación del filtro es inversamente proporcional al factor de convergencia

(Colchado & Solano, 2019) en su tesis "Diseño de un controlador difuso basado en Microcontrolador usando el método del centroide", Investigación realizada en la Universidad Privada Antenor Orrego de la ciudad de Trujillo. El propósito de

este trabajo de investigación es diseñar e implementar un controlador difuso utilizando el método del centroide en una plataforma de 8 dígitos. Dado que el método del centroide utiliza matemáticas complejas, se desarrolló un método alternativo en el que se reducen las matemáticas, lo que facilita la implementación de un controlador difuso dentro de una plataforma digital de 8 bits. En el presente trabajo de investigación se calculó el método simplificado anterior y de la misma manera se realizaron las simulaciones y pruebas necesarias para validar el método.

(Martell, 2018) en su tesis "Diseño e implementación de sistema electrónico para el monitoreo de la temperatura en neonatos" Investigación realizada en la Universidad Tecnológica del Perú de la ciudad de Lima. El presente trabajo de investigación consiste en medir la temperatura del recién nacido mediante un termistor NTC de alta precisión y luego digitalizarla mediante el convertidor analógico digital interna del microcontrolador PIC16F877A, que también procesará la señal adquirida. Después de completar el proceso En la imagen de arriba, el valor de la temperatura se muestra en la pantalla LCD de 16x2 y finalmente se envía a través del módulo Bluetooth HC-05, para que también se pueda mostrar en tiempo real en dispositivos Android profesionales. Health, desarrollado en App Inventor a través de una app. Este microcontrolador, a su vez, cuenta con diodos LED y un zumbador que actúan como alerta cuando la temperatura del recién nacido está dentro o fuera de rango. establecido. Cabe mencionar que la parte de programación se ha explicado utilizando el programa PIC C Compiler en lenguaje C.

(Torres, 2019) en su tesis "Diseño e implementación de un sistema de control electrónico para filtros hepa en una cabina de bioseguridad clase II para el laboratorio Bermanlab de Trujillo" Investigación realizada en la Universidad Tecnológica del Perú de la ciudad de Lima. El trabajo de investigación actual

incluye la implementación de un prototipo de sistema de control electrónico para filtros Hepa en un gabinete de bioseguridad con lógica de control de presión para garantizar un ambiente estéril, limpiar contaminantes y brindar al usuario la seguridad de las muestras y áreas de trabajo. En la primera etapa se verificó el desempeño del filtro Hepa, mediante la aplicación de software libre se logró desarrollar el diseño propuesto en el microcontrolador pic 16f877 de la familia Microchip.

Al igual que Proteus, contiene la etapa de simulación de nuestro sistema electrónico. Utilizamos componentes como transmisores de presión diferencial, microcontroladores PIC y componentes electrónicos. Nos ayudaron a diseñar e implementar un prototipo electrónico del control de alerta temprana de fallas del filtro Hepa. Las pruebas de rendimiento correspondientes se llevaron a cabo durante el desarrollo de un prototipo de control con un transmisor de presión diferencial, se obtuvieron valores precisos de presión diferencial de 0,5 inH2O a 1,5 inH2O, verificando dos niveles de presión diferentes a través de la manguera en las posiciones positiva y negativa del punto de estabilización del flujo de aire.

(Ramirez, 2022) en su tesis "Análisis del algoritmo Fista orientado a mejorar la velocidad de convergencia", Investigación realizada en la Pontificia Universidad Católica del Perú de la ciudad de Lima. El presente trabajo de investigación consiste en estudiar el algoritmo de optimización de primer orden FISTA (Fast Iterative Thersholding Algortihm), el cual es utilizado en problemas inversos cuya solución se resume a la minimización de funciones convexas empleando información de la gradiente y de iteraciones previas. En este contexto, se analizan métodos que buscan la optimización del algoritmo por medio de tamaños de paso adaptativos para delimitar el paso de la gradiente y una mejor solución inicial mediante la reducción de dimensiones a través de las técnicas conocidas como Screening y Warm Start, produciendo así datos más sparse. Además, se comprueba la eficacia de los métodos desarrollados por medio de un algoritmo generalizado, en el cual son evaluados los datos aleatorios generados sintéticamente en imágenes, con la finalidad de obtener la mejor tasa de convergencia.

### <span id="page-20-1"></span><span id="page-20-0"></span>**2.2. Bases teóricas**

#### **Algoritmo de gradiente estocástico**

El algoritmo LMS es un algoritmo de gradiente estocástico en el que cada valor de coeficiente del filtro transversal se itera en la dirección del gradiente y la señal de error es relativa a la magnitud al cuadrado del valor del coeficiente. Así, el algoritmo LMS está íntimamente relacionado con el concepto de aproximación estocástica descubierto en estadística por Robbins y Monro (1951) para resolver ciertos problemas de estimación de parámetros de secuencia.

#### **a) Identificación De Procesos**

Mediante la identificación del proceso se pretende:

Captar y almacenar datos de entrada y salida de la planta.

Obtener la función matemática que describe al proceso.

Para el modelamiento de la planta, se desarrolló en hardware y software una tarjeta de adquisición que facilite la toma de datos.

Inicialmente, para la tarjeta de adquisición de datos, se tiene que desarrollar el hardware, el cual es mostrado en el desarrollo del presente trabajo, con el cual se obtendrá las señales para luego ser transmitidas a la Pc. El software Labview se encargará de recepcionar los datos para luego almacenarlos en un archivo con extensión XLS.

Una vez obtenidos los datos con la ayuda del software Labview, éstos se introducirán en la herramienta IDENT del software Matlab para la posterior obtención de la función matemática que describe la planta que controlaremos.

La figura 1 muestra la venta principal de la herramienta IDENT.

#### <span id="page-21-0"></span>**Figura 1** *Herramienta IDENT del software Matlab*

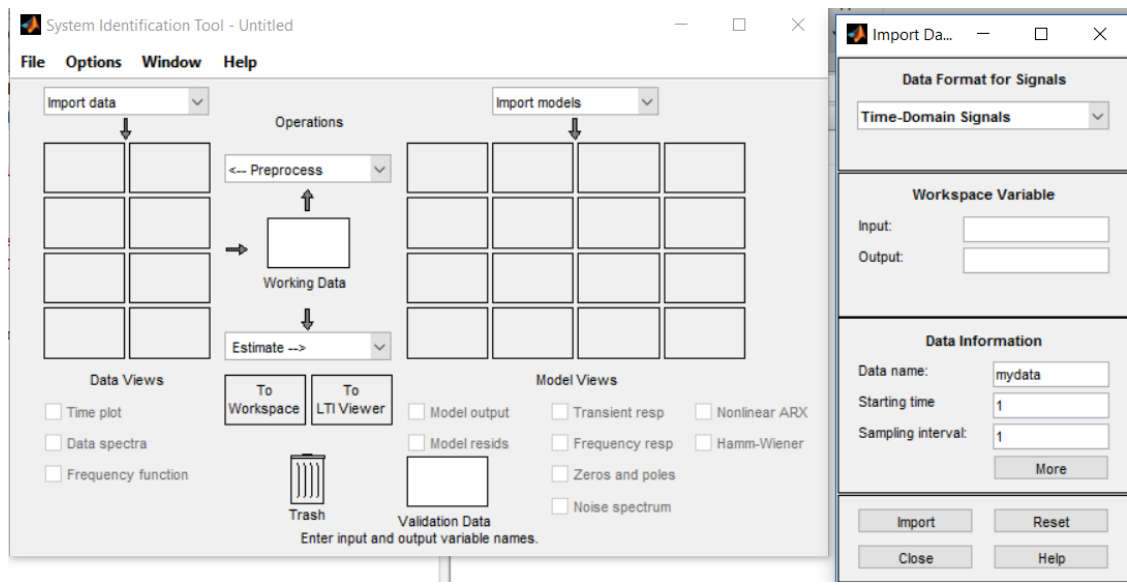

Fuente: (Cuevas, 2020)

Para describir el comportamiento de los procesos en los sistemas de control, se suelen utilizar modelos matemáticos. Estos modelos son esenciales para la simulación y el diseño de control. Para el presente trabajo de investigación los sistemas que se modelan, se asemejan a sistemas de primer y segundo orden, es por esto que se detallan a continuación.

#### **b) Sistemas de primer orden**

Una planta de primer orden tiene un modelo matemático representado por la ecuación [1]:

$$
G(s) = \frac{\kappa}{1 + Ts} \qquad ec. (1)
$$

La respuesta de este sistema ante una entrada escalón unitario tiene por expresión:

$$
y(t) = K\left(1 - e^{-t}\right) \qquad ec. (2)
$$

Por lo tanto, su representación gráfica es de la siguiente manera:

#### <span id="page-22-0"></span>**Figura 2** *Representación gráfica de la respuesta a un escalón de un sistema de primer orden*

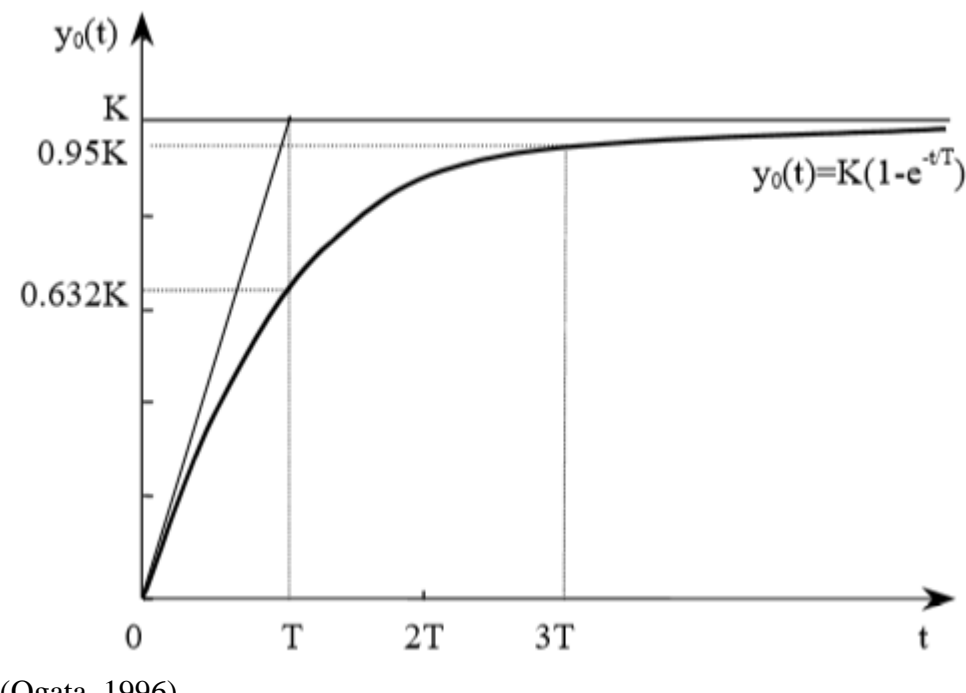

Fuente: (Ogata, 1996)

Los parámetros característicos de esta grafica son:

- o K: la ganancia estática se define como el valor final ante la entrada escalón unitario.
- o T: constante de tiempo (es el tiempo en que se alcanza el 63% del valor final).
- o Ts= 3T: tiempo de establecimiento (es el tiempo que tarda la respuesta en entrar y permanece en la zona del  $\pm$  5% entorno a su valor de equilibrio).

#### **c) Sistemas de segundo orden**

$$
G(s) = \frac{K\omega_n^2}{s^2 + 2\xi\omega_n s + \omega_n^2}
$$
ec. (3)

Cuando se modela un sistema de según orden la función de transferencia se expresa de la siguiente forma:

Donde:

- $\checkmark$  K: ganancia estática
- $\checkmark$   $\omega_n$ : Frecuencia natural no amortiguada
- $\check{\mathcal{E}}$ : coeficiente de amortiguamiento

Los dos polos de este sistema pueden ser reales o complejos conjugados, dependiendo del valor que tome el coeficiente de amortiguamiento  $\xi$ . [4]

Para el caso de tener polos complejos conjugados estos serán de la forma:

$$
s = -\sigma \pm \omega_d j \qquad \text{ec. (5)}
$$

Donde:

 $\checkmark$  0 <  $\xi$  < 1  $\checkmark$   $\sigma = \xi \omega_n$ : constante de amortiguamiento  $\checkmark$   $\omega_d = \omega_n (1 - \xi^2)^{1/2}$ : frecuencia amortiguada

Si  $\sigma$  es positivo el sistema será estable. Si  $\xi$  es mayor que la unidad, los polos serán reales y el sistema no presentará oscilaciones. Por el contrario si  $\xi$  es menor que la unidad, los polos serán complejos y el sistema oscilará. [5]

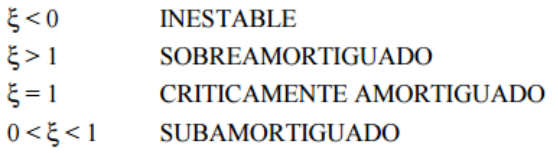

Ante la función escalón unitario como señal de entrada, la respuesta de un sistema

de segundo orden subamortiguado, queda representada en la figura 3.

# <span id="page-24-0"></span>**Figura 3**

*Respuesta de sistema de segundo orden ante la entrada escalón unitario*

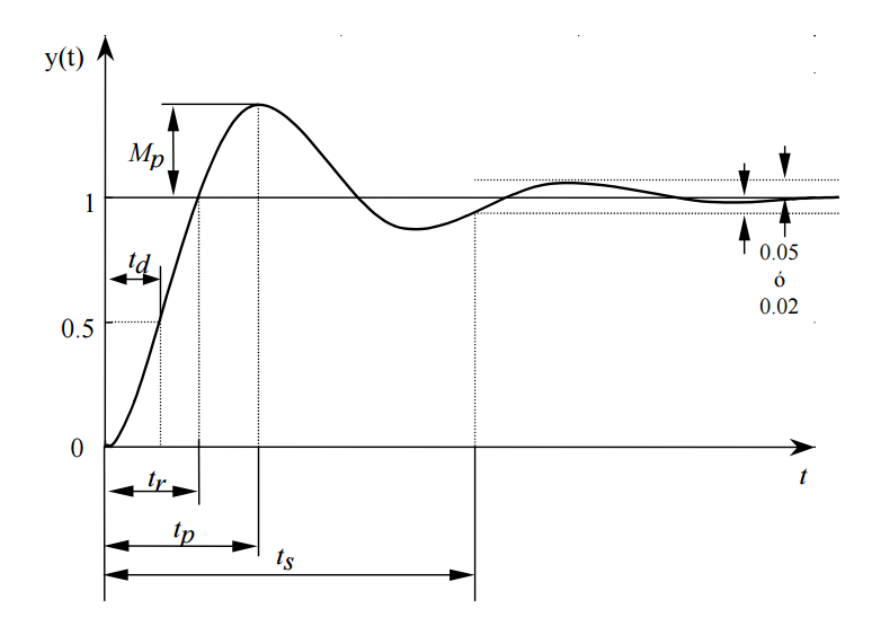

Fuente: (Ogata, 1996)

Donde:

- · Pendiente en el origen.  $\dot{y}(0) = 0$
- · Tiempo de establecimiento.

$$
t_s \approx \frac{\pi}{\sigma}
$$

· Tiempo de subida.

$$
t_r \approx \frac{\pi - \vartheta}{\omega_d}
$$
 con  $\theta = \arctg \frac{\omega_d}{\sigma}$ 

· Tiempo de pico.

$$
t_p = \frac{\pi}{\omega_d}
$$

· Sobreoscilación.

$$
M_{p} = e^{-\frac{5\pi}{\sqrt{1 - s^2}}} = e^{-\frac{\pi}{\lg \theta}}
$$

#### <span id="page-25-0"></span>**2.3. Definición de términos básicos**

**Filtro adaptivo LMS:** El filtro adaptativo LMS (Least Mean Squares) es un canal FIR TREE (Retroalimentación de motivación limitada) que se utiliza para reducir los sonidos. **Filtrado**: Su función es extraer instantáneamente datos de una señal contaminada y usarla al mismo tiempo para actualizar el rendimiento del sistema sin causar error.

# <span id="page-25-1"></span>**2.4. Hipótesis de investigación**

#### **2.4.1.Hipótesis general**

El diseño del algoritmo LMS en los procesos industriales permitirá la

identificación del proceso.

## **2.4.2.Hipótesis específicas**

- El uso del lenguaje de alto nivel permite la implementación del algoritmo LMS.
- La identificación del proceso de primer orden permite determinar el modelo del algoritmo LMS.
- La función de función de transferencia permite verificar el identificador de procesos.

#### <span id="page-25-2"></span>**2.5. Operacionalización de las variables**

<span id="page-25-3"></span>**Tabla 1** *Variable independiente*

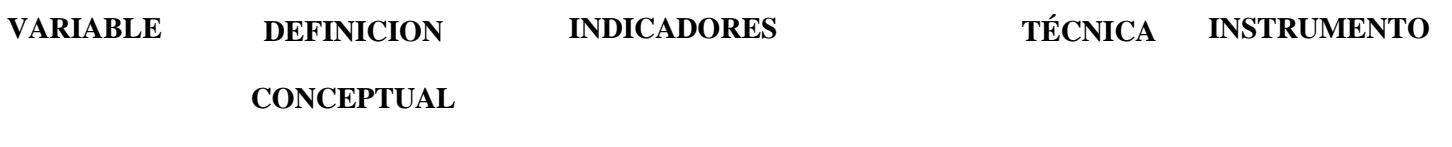

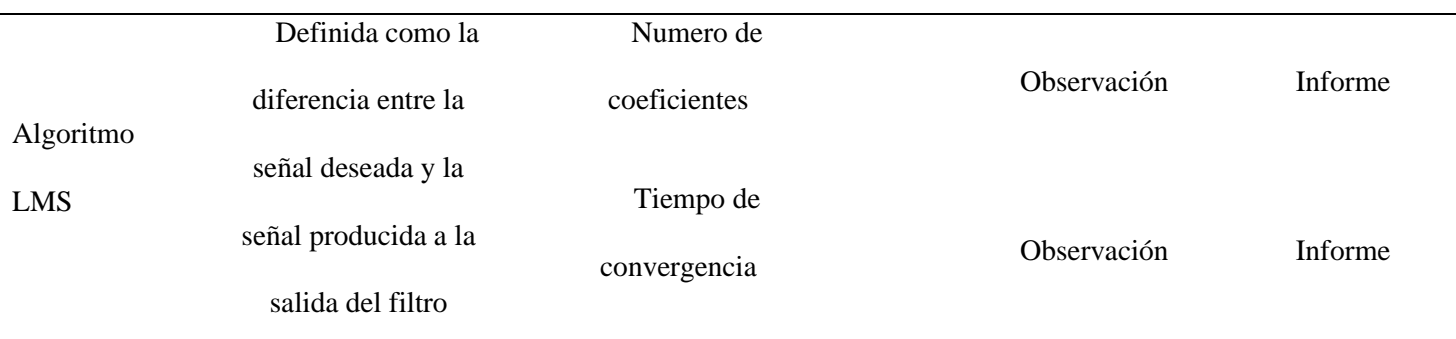

<span id="page-26-0"></span>**Tabla 2** *Variable Dependiente*

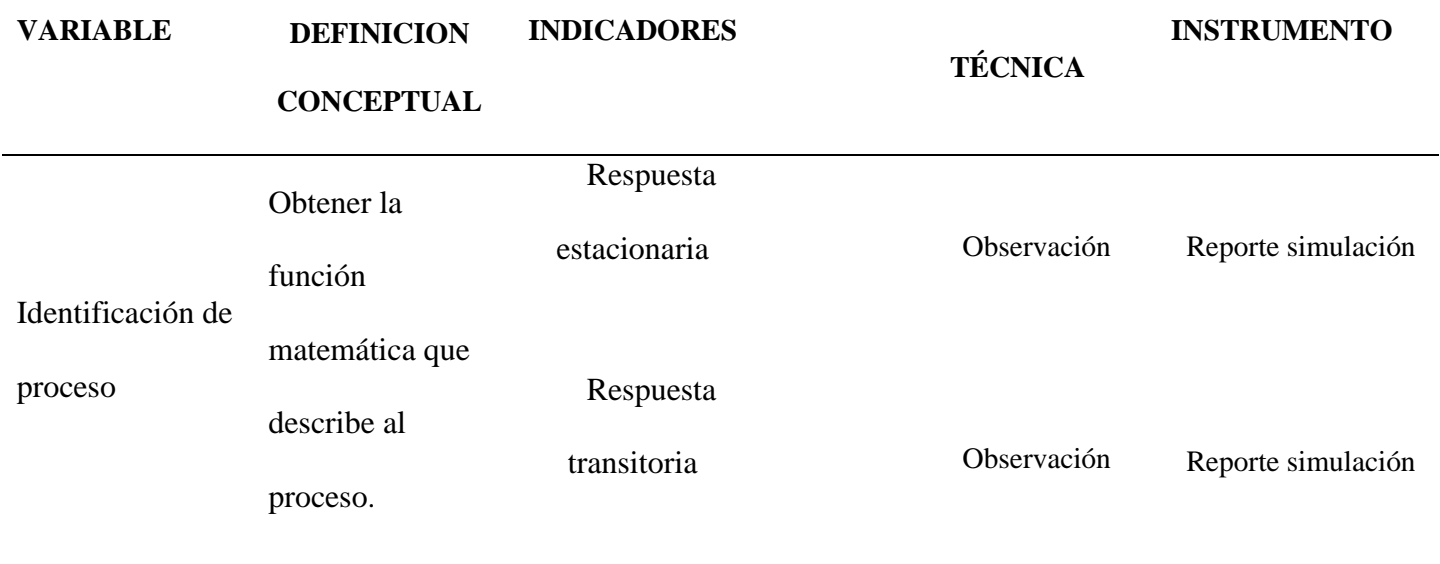

# **CAPÍTULO III: METODOLOGÍA**

#### <span id="page-27-1"></span><span id="page-27-0"></span>**3.1. Diseño metodológico**

#### **Tipo de investigación**

**Aplicada:** A partir de conocimientos establecidos se dará solución a un problema planteado

# **Nivel de investigación**

**Aplicativo:** Tiene como finalidad solucionar un problema.

# **Diseño**:

**Pre experimental:** Se analiza una sola variable y el grado de control es mínimo.

 $\mathbf{O}_1 \longrightarrow \mathbf{X} \longrightarrow 02$ 

- **O1:** Algoritmo LMS
- **X:** Microcontrolador
- **O2:** Identificador de procesos

# <span id="page-27-2"></span>**3.2. Población y muestra**

**3.2.1.Población**

La población está representada por los bloques de transferencia de la planta.

#### **3.2.2.Muestra**

Funciones de transferencia de primer orden

#### <span id="page-28-0"></span>**3.3. Técnicas de recolección de datos**

Mediante un informe, obtendremos los siguientes indicadores:

- Respuesta estacionaria de la planta de primer orden
- Respuesta transitoria de la planta de primer orden
- Tiempo de establecimiento del sistema
- Tiempo de desfasaje del sistema

#### <span id="page-28-1"></span>**3.4. Técnicas para el procesamiento de la información**

#### **Diseño del Algoritmo LMS utilizado como identificador de Procesos**

La figura 4, muestra el algoritmo LMS implementado, mediante un filtro adaptativo usado como identificador de procesos. La siguiente ecuación pertenece a un filtro de respuesta finita (FIR)  $y(k) = \sum_{i=1}^{N} a_i u(k - n + 1)$ 

#### <span id="page-28-2"></span>**Figura 4**

*Filtro adaptativo como identificador de procesos*

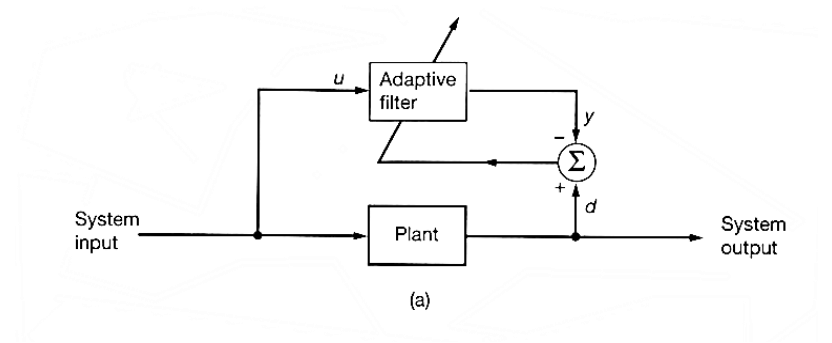

#### Fuente: (Creus, 2010)

Los coeficientes, a través de la función de minimización son los siguientes.

$$
a_0(k) = a_0(k - 1) - \gamma 2e(k)r_2(k - 0)
$$
  

$$
a_1(k) = a_1(k - 1) - \gamma 2e(k)r_2(k - 1)
$$
  

$$
a_2(k) = a_2(k - 1) - \gamma 2e(k)r_2(k - 2)
$$

$$
\therefore a_{N-1}(k) = a_{N-1}(k-1) - \gamma 2e(k)r_2(k+1-N)
$$

Donde:

 $\gamma$ : Factor de convergencia

 $e(k)$ : Error del sistema

 $r_2(k) = u(k)$ : Excitación del sistema

El algoritmo esta dado por la siguiente ecuación:

$$
d(k) = Ch0(k)
$$
  

$$
u(k) = r_2(k) = Ch1(k)
$$
  

$$
e(k) = Ch0(k) - y(k)
$$

Los pasos para la implementación del algoritmo, son los siguientes:

- 1. Considerar una interrupción cada 1ms
- 2. Definir y desplazar los datos de los coeficientes

 $a_{0i}, a_{1i}, a_{2i}, a_{3i}, a_{4i}, a_{5i} ... a_{n} = 0$ 

 $a_{0f} = a_{0i}$ ;  $a_{1f} = a_{1i}$ ; ....  $a_{5f} = a_{5i}$  ....  $a_{nf} = a_{ni}$ 

3. Mover los valores del primer canal.  $r2(n) = r2(n - 1)$ 

$$
r2(n-1) = r2(n-2)
$$
  
\n
$$
\therefore
$$
  
\n
$$
r2(2) = r2(1)
$$
  
\n
$$
r2(1) = r2(0)
$$

- 4. Identificar  $r2(0) = ch1$ .
- 5. Determinar  $y(k) = a_{0f}r2(0) + a_{1f}r2(1) + a_{2f}r2(2) + a_{3f}r2(3) +$

$$
a_{4f}r2(4) + a_{5f}r2(5) \dots a_{nf}r2(n)
$$

- 6. Calcular el error  $e(k) = ch0 y(k)$
- 7. Determinar los coeficientes.

$$
a_{0i} = a_{0f} + \gamma e(k) r2(0)
$$
  
\n
$$
a_{1i} = a_{1f} + \gamma e(k) r2(1)
$$
  
\n
$$
a_{2i} = a_{2f} + \gamma e(k) r2(2)
$$
  
\n
$$
a_{3i} = a_{3f} + \gamma e(k) r2(3)
$$
  
\n:  
\n:  
\n
$$
a_{ni} = a_{nf} + \gamma e(k) r2(n)
$$

#### **Respuesta Estacionaria**

Para una planta de primer orden con polo en  $s = -4$  y una excitación del sistema  $v(t) =$  $[2.5 + Sin(2\pi t)]v.$ 

$$
F(s) = \frac{4}{s+4}
$$

En la figura 5 se puede apreciar la implementación de la planta de primer orden, utilizando el filtro adaptativo LMS para diferentes coeficientes y convergencia de 0.001, haciendo uso del software de simulación MATLAB.

#### <span id="page-30-0"></span>**Figura 5**

*Planta de primer orden con polo ubicado en s=-4 con excitación del sistema*

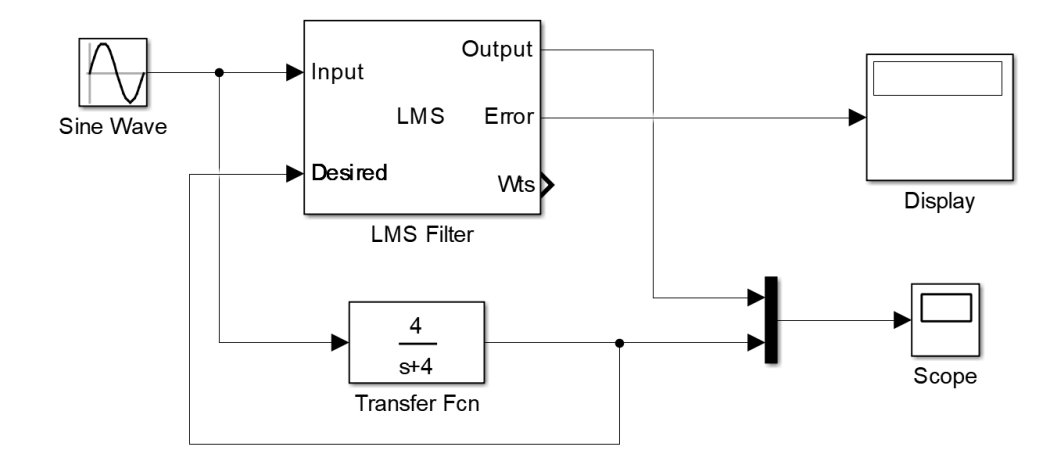

Fuente: Software Matlab - Simulink

La figura 6, indica los parámetros de la entrada del sistema, mediante la siguiente expresión

 $v(t) = [2.5 + Sin(2\pi t)]v.$ 

<span id="page-31-0"></span>**Figura 6** *Parámetros de la entrada del sistema*

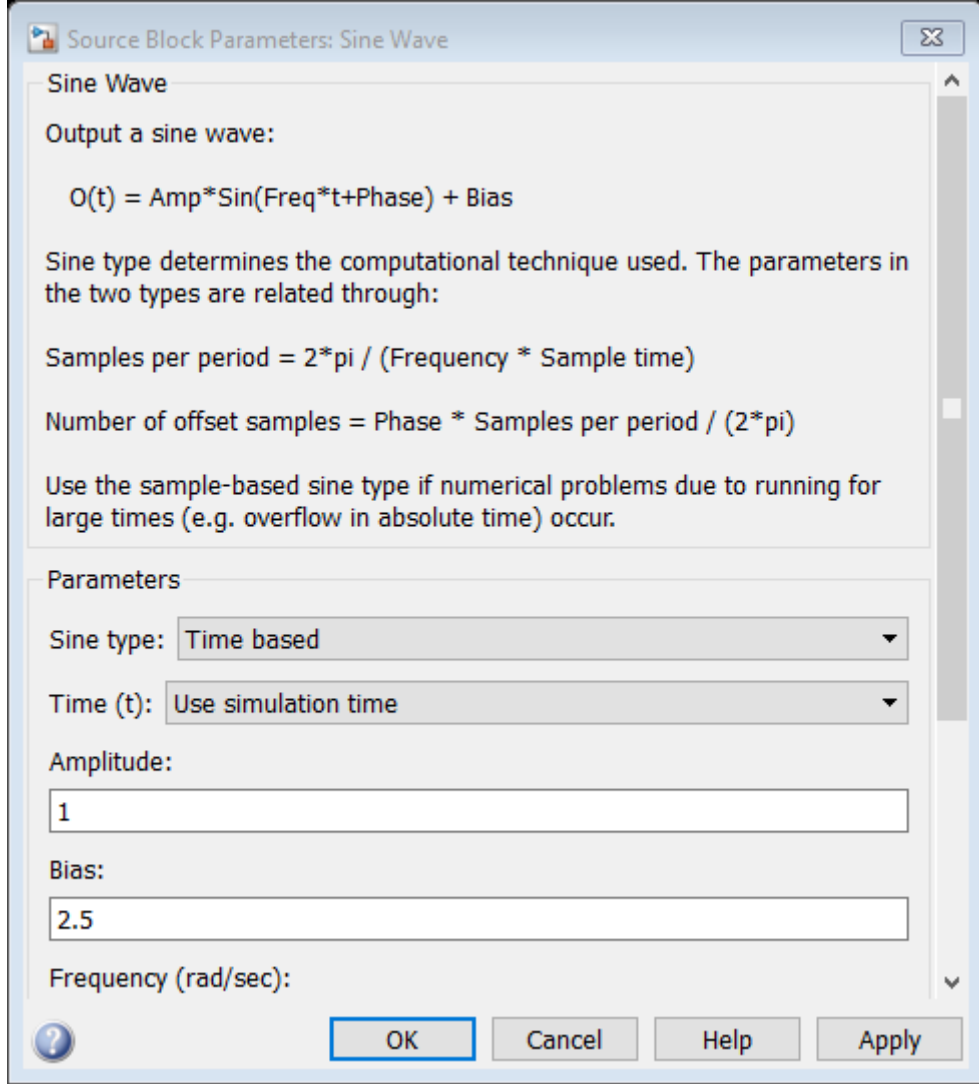

Fuente: Software Matlab - Simulink

La figura 7, indica los parámetros del filtro LMS, para diferentes valores de coeficientes y convergencia.

<span id="page-32-0"></span>**Figura 7** *Parámetros del filtro LMS*

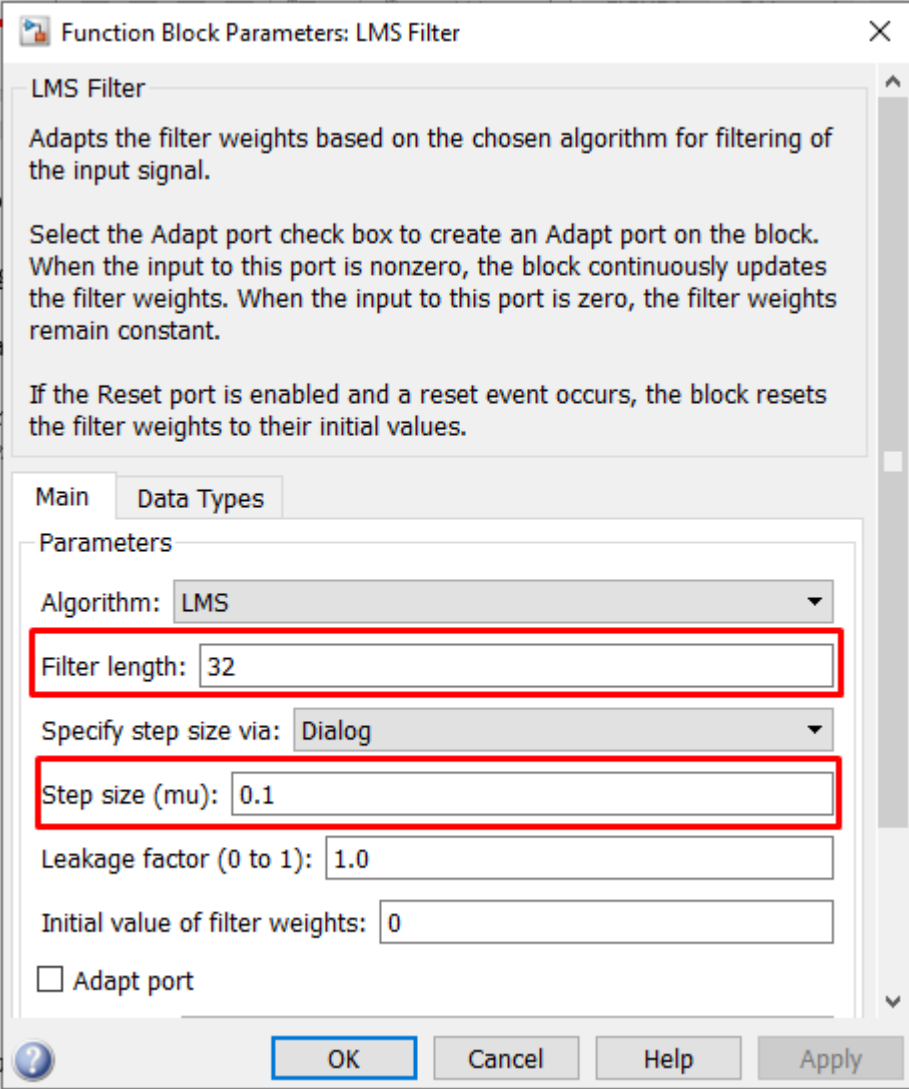

Fuente: Software Matlab - Simulink

# **Respuesta Estacionaria con 6 coeficientes y convergencia 0.001**

La figura 8, indica la configuración de los parámetros del filtro LMS para 6 coeficientes y una

convergencia de 0.001 en régimen estacionario.

# **Figura 8**

*Parámetros del bloque LMS para 6 coeficientes y convergencia 0.001- Régimen estacionario*

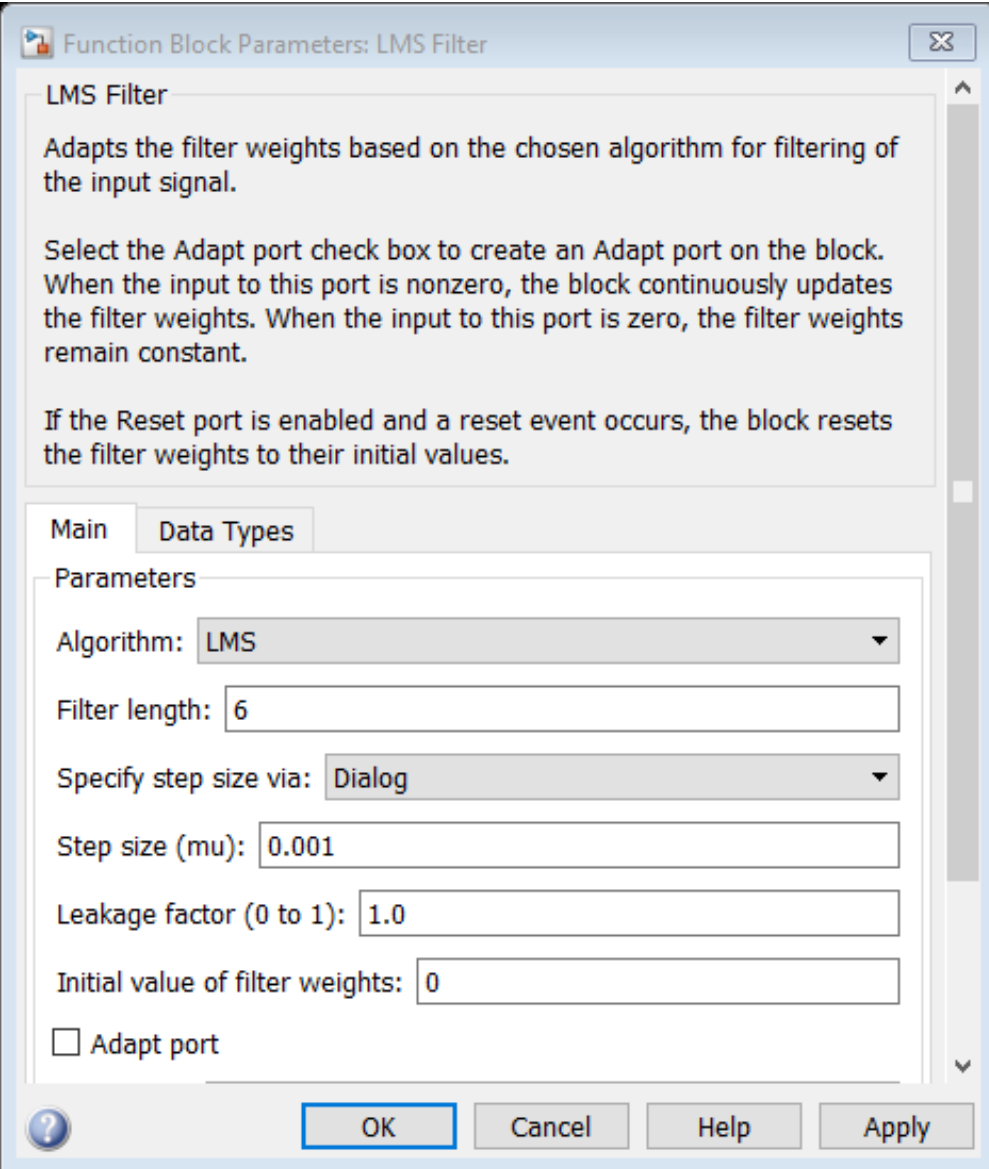

Fuente: Software Matlab - Simulink

La figura 9, indica que la señal tarda en estabilizarse aproximadamente 20000s.

# <span id="page-34-0"></span>**Figura 9**

*Simulación de la Respuesta Estacionaria con 6 coeficientes y convergencia 0.001*

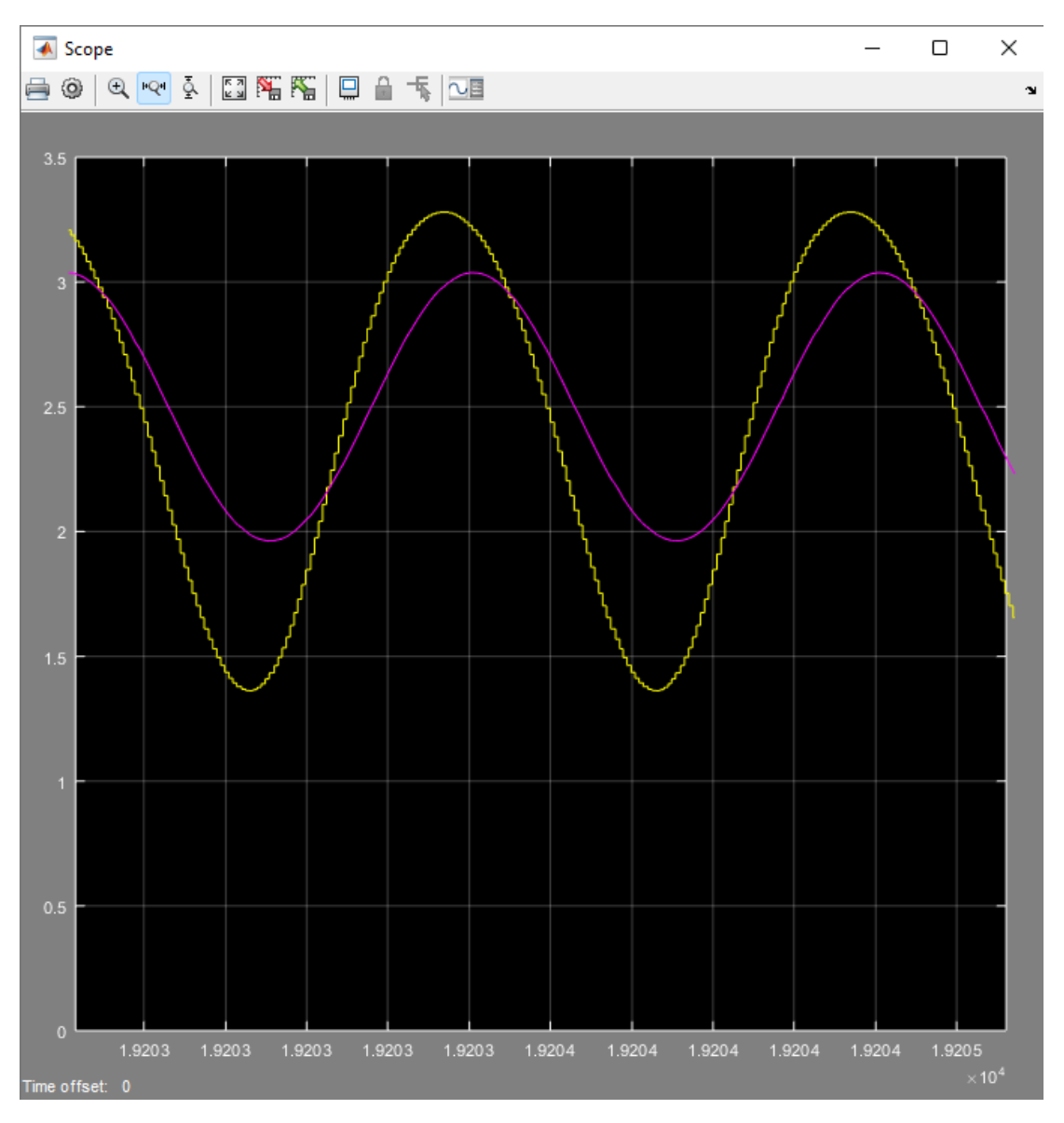

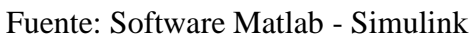

La figura 10, indica la respuesta del sistema en simulink, para 6 coeficientes y una convergencia de 0.001.
**Figura 10**  *Simulación del bloque LMS para una convergencia 0.001 y coeficiente 6*

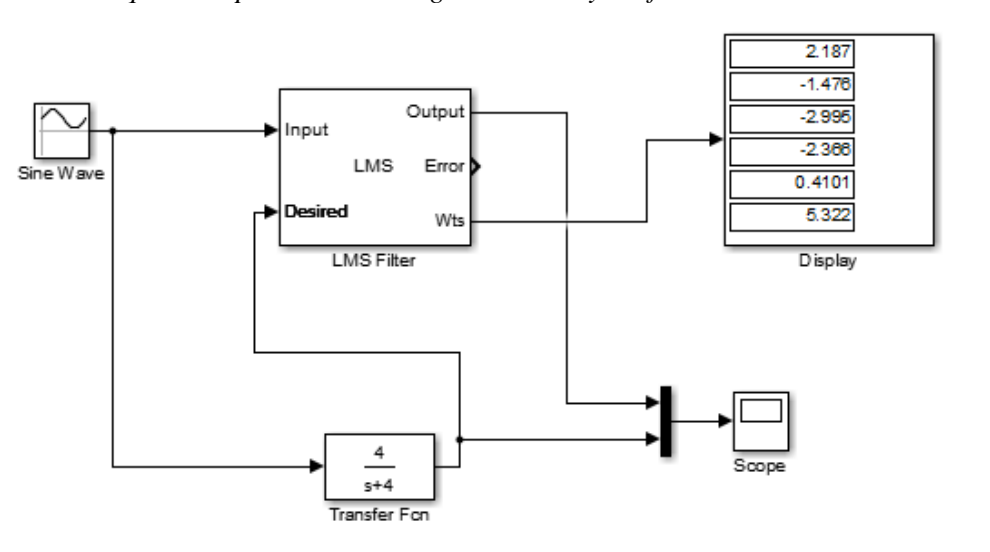

Fuente: Software Matlab – Simulink

La tabla 3, indica los valores para 6 coeficientes de la respuesta en estado estacionario para una

planta de primer orden, haciendo uso del software de simulación Matlab -Simulink.

#### **Tabla 3**

*Valores de los 6 coeficientes para la respuesta en estado estacionario*

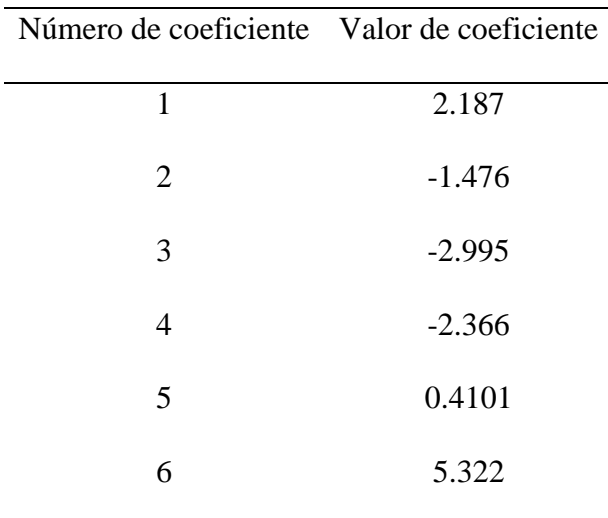

Fuente: Datos de la simulación en Matlab

#### **Respuesta Estacionaria con 10 coeficientes y convergencia 0.001**

La figura 11, indica la configuración de los parámetros del filtro LMS para 10

coeficientes y una convergencia de 0.001.

#### **Figura 11**

*Parámetros LMS para 10 coeficientes y convergencia 0.001- Régimen estacionario*

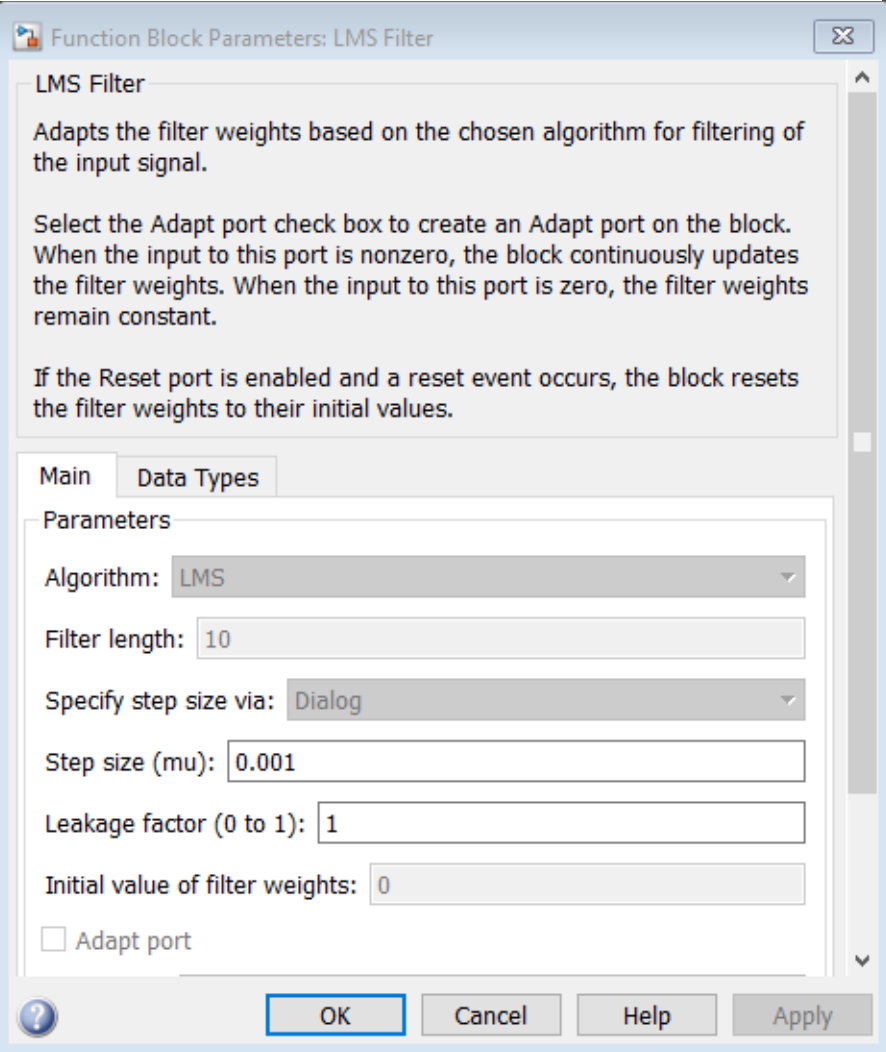

Fuente: Software Matlab - Simulink

En la figura 12, indica que la señal tarda en estabilizarse aproximadamente 60000s.

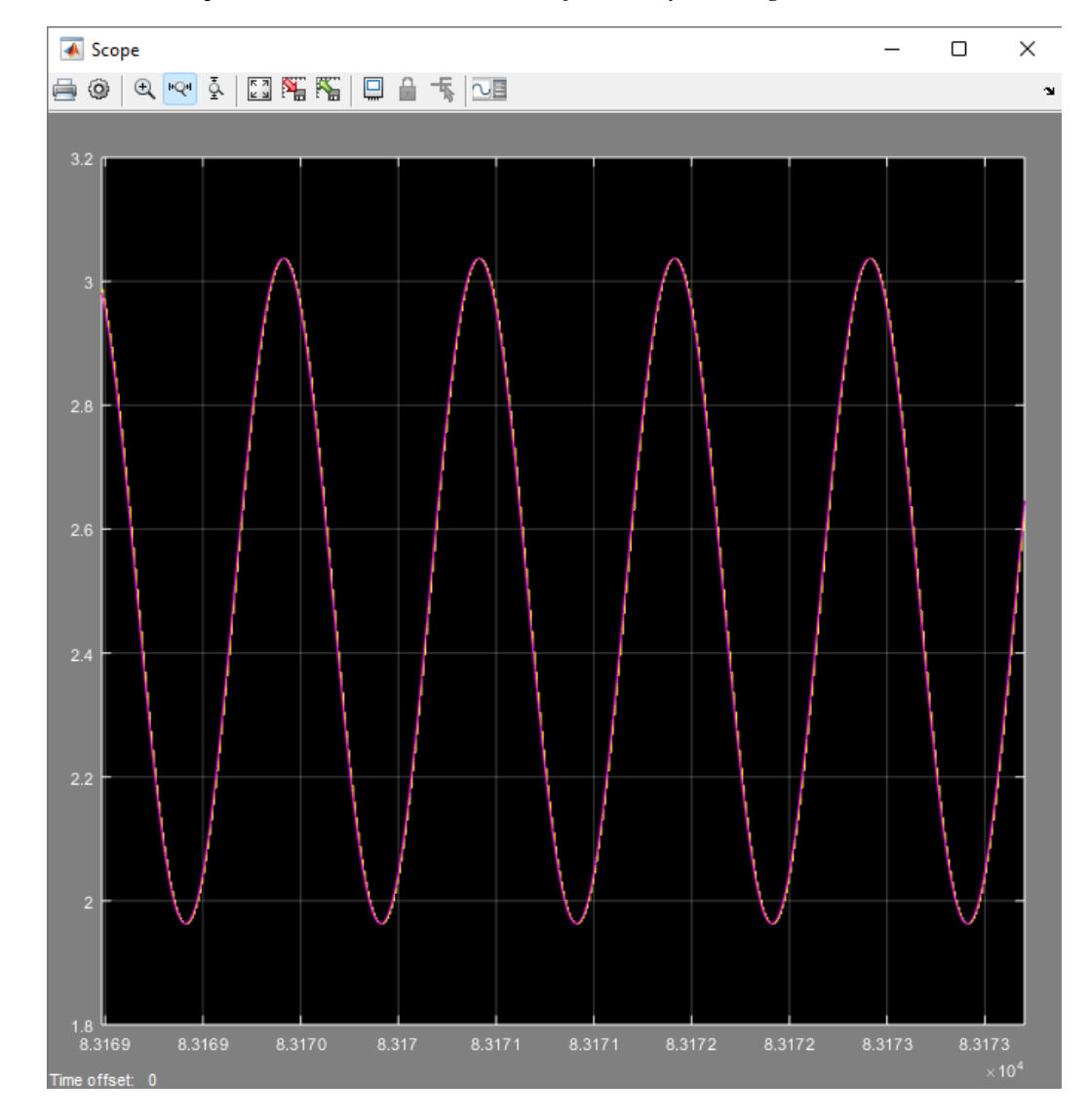

*Simulación de la Respuesta Estacionaria con 10 coeficientes y convergencia 0.001*

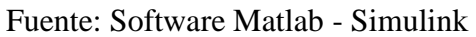

La figura 13, indica la respuesta del sistema en simulink, para 10 coeficientes y una convergencia de 0.001.

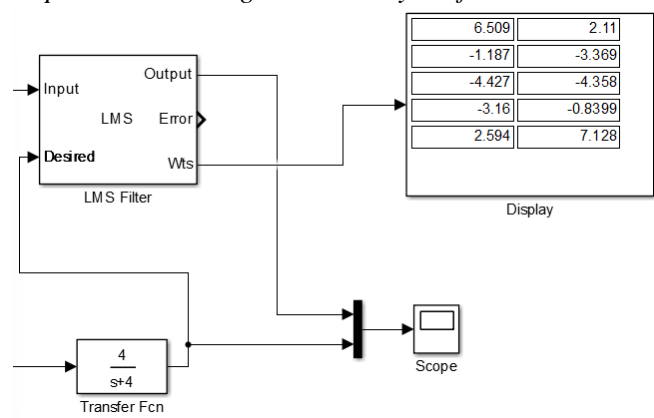

*Simulación del bloque LMS para una convergencia 0.001 y coeficiente 10*

Fuente: Software Matlab – Simulink

La tabla 4, indica los valores para 10 coeficientes de la respuesta en estado estacionario para

una planta de primer orden, haciendo uso del software de simulación Matlab -Simulink.

#### **Tabla 4**

*Valores de los 10 coeficientes para la respuesta en estado estacionario*

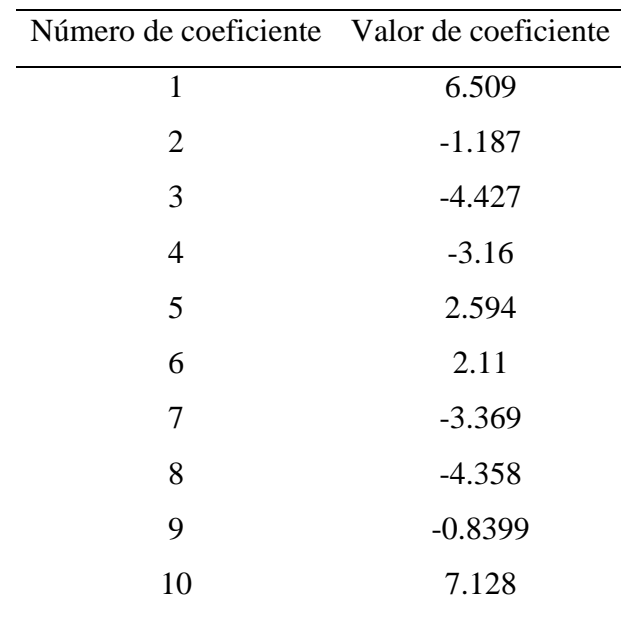

Fuente: Datos de la simulación en Matlab

#### **Respuesta Estacionaria con 20 coeficientes y convergencia 0.001**

La figura 14, indica la configuración de los parámetros del filtro LMS para 20 coeficientes y una convergencia de 0.001.

*Parámetros LMS para 20 coeficientes y convergencia 0.001- Régimen estacionario*

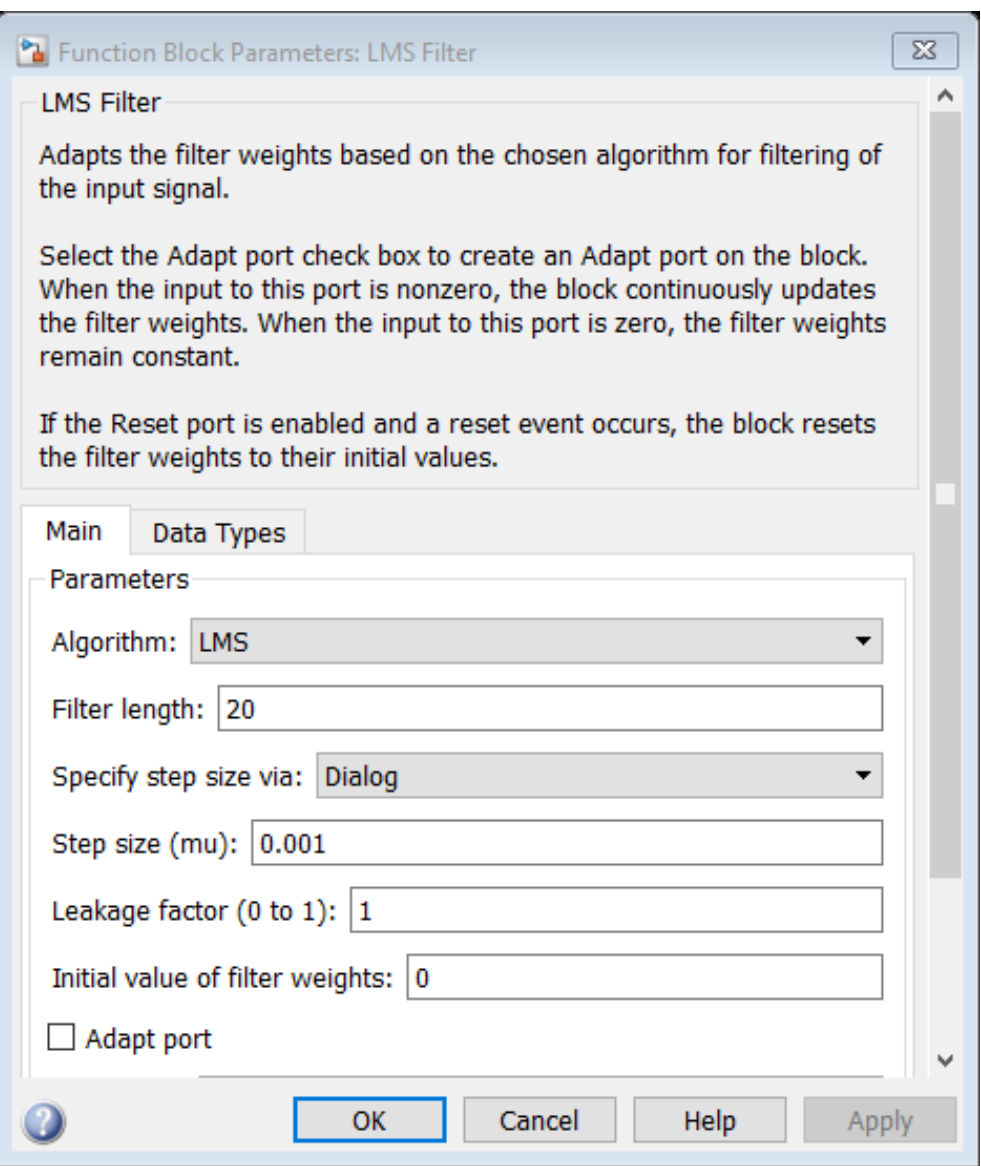

Fuente: Software Matlab - Simulink

La figura 15, indica que la señal tarda en estabilizarse aproximadamente 2000s.

#### **Figura 15**

*Simulación de la Respuesta Estacionaria con 20 coeficientes y convergencia 0.001*

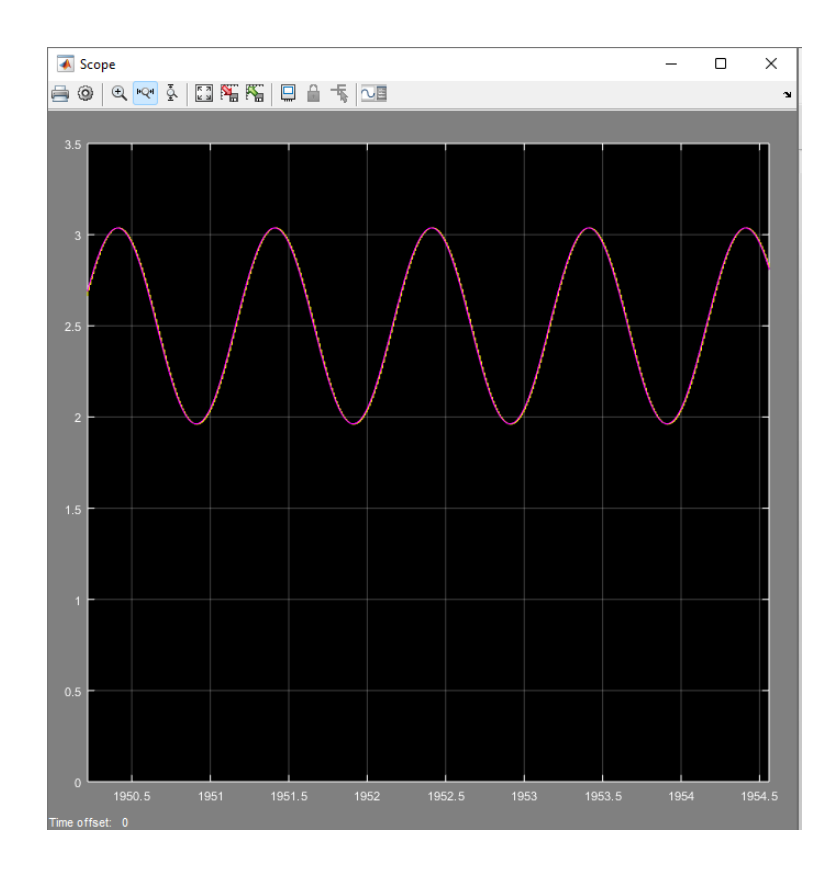

Fuente: Software Matlab - Simulink

La figura 16, indica la respuesta del sistema en simulink, para 20 coeficientes y una

convergencia de 0.001.

#### **Figura 16**

*Simulación del bloque LMS para una convergencia 0.001 y coeficiente 20*

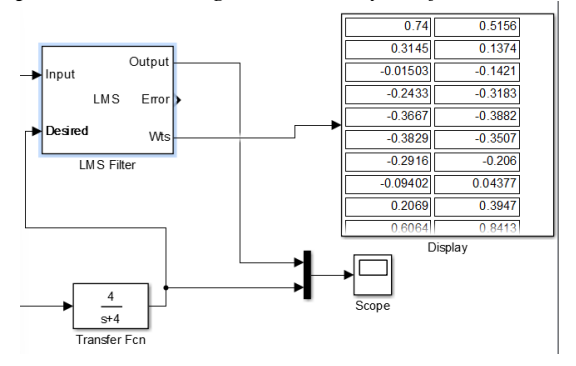

Fuente: Software Matlab – Simulink

La tabla 5, indica los valores para 20 coeficientes de la respuesta en estado estacionario para una planta de primer orden, haciendo uso del software de simulación Matlab -Simulink.

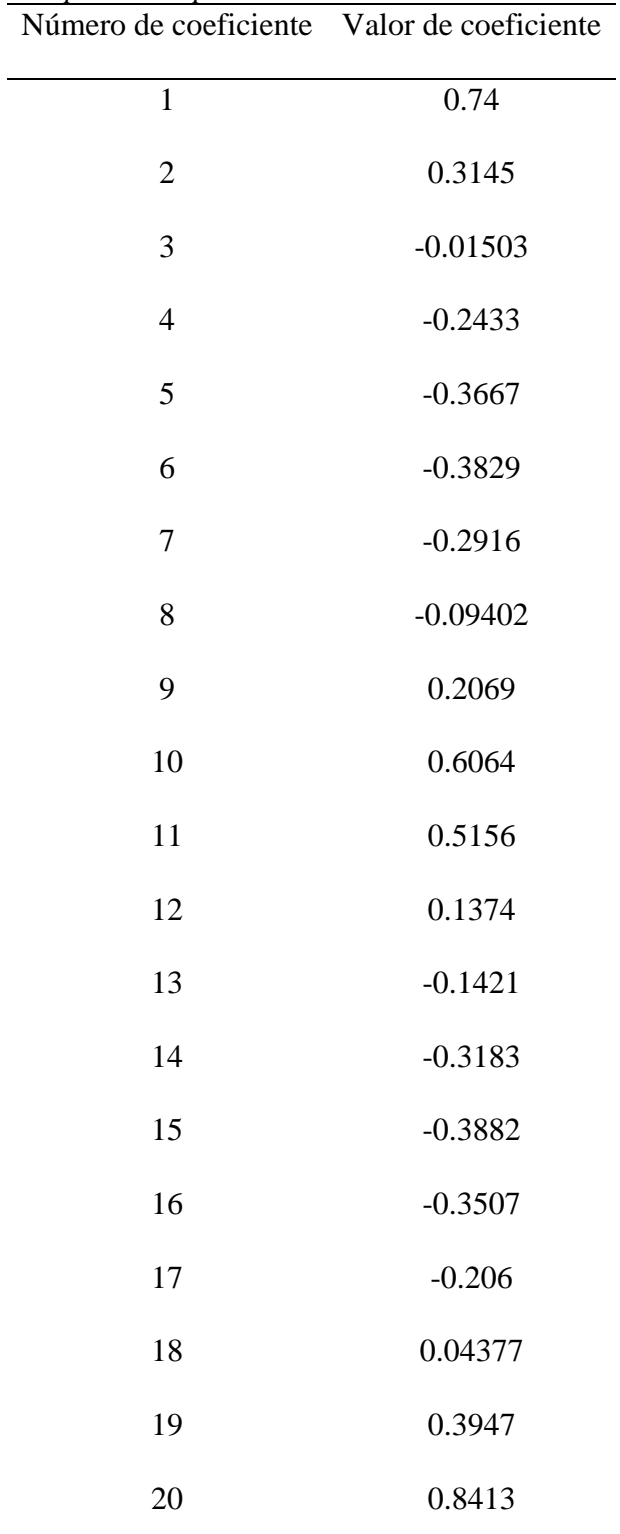

## **Tabla 5**

*Valores de los 20 coeficientes para la respuesta en estado estacionario*

Fuente: Datos de la simulación en Matlab

## **Respuesta transitoria.**

Para una planta de primer orden con polo en  $s = -4$  y una excitación del sistema con la función escalón unitario

$$
F(s) = \frac{4}{s+4}
$$

La figura 17, indica los parámetros de la señal escalón unitario:

## **Figura 17**

*Configuración de parámetros de la función escalón*

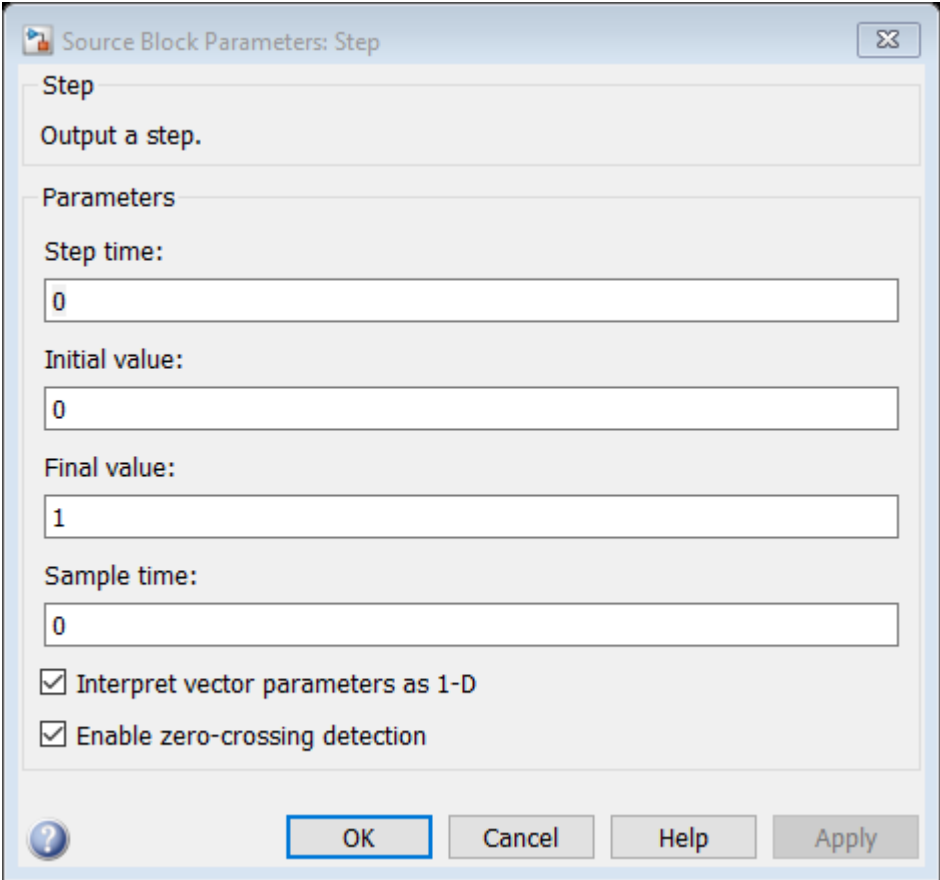

Fuente: Software Matlab - Simulink

#### **Respuesta Transitoria con 6 coeficientes y convergencia 0.001**

La figura 18, indica la configuración de los parámetros del filtro LMS para 6 coeficientes y

una convergencia de 0.001en régimen transitorio.

## **Figura 18**

*Parámetros del bloque LMS para 6 coeficientes y convergencia 0.001- Régimen transitorio*

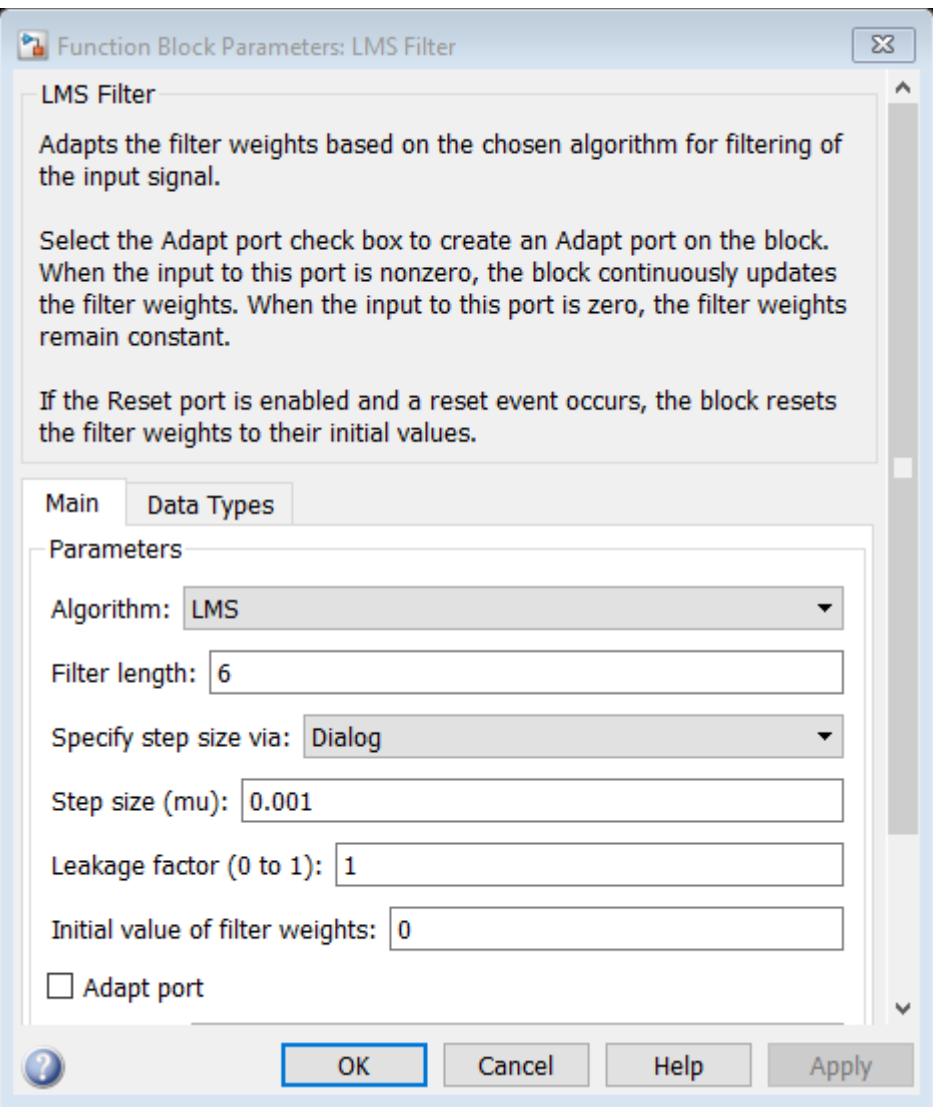

Fuente: Software Matlab - Simulink

En la figura 19, indica que la respuesta transitoria está desfasada 0.15s

**Figura 19** *Simulación de la Respuesta Transitoria con 6 coeficientes y convergencia 0.001*

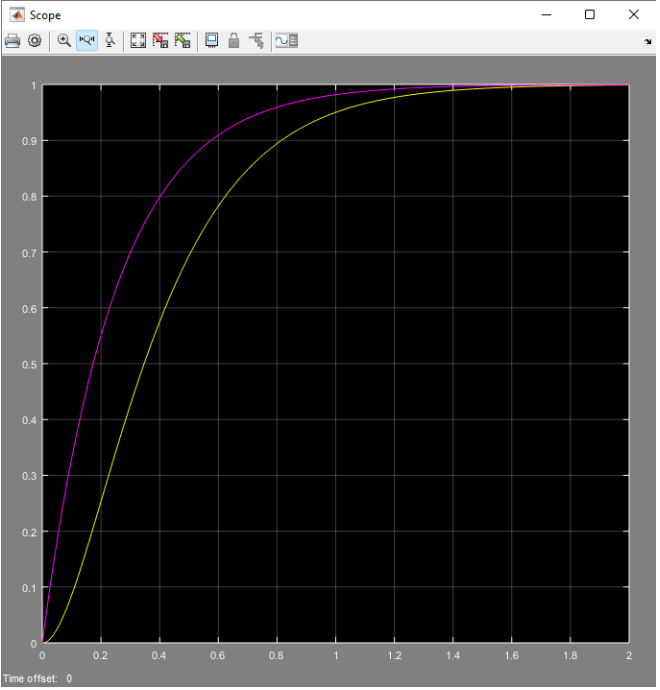

Fuente: Software Matlab - Simulink

La figura 20, indica la respuesta del sistema en simulink de Matlab, para 6 coeficientes y una

convergencia de 0.001.

#### **Figura 20**

*Respuesta transitoria para una convergencia 0.001 y coeficiente 6*

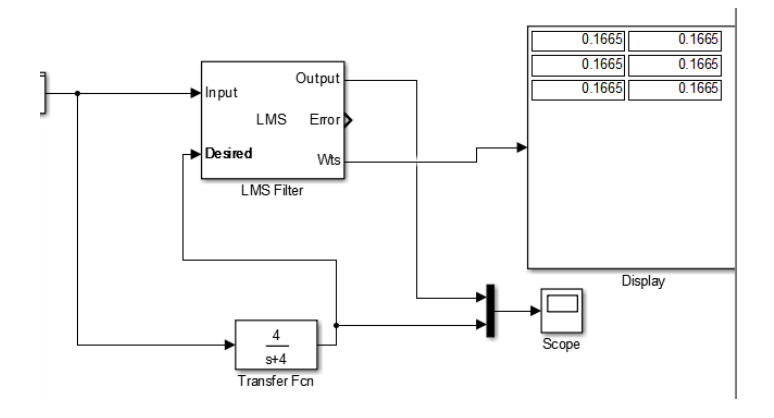

Fuente: Software Matlab – Simulink

La tabla 6, indica los valores para 6 coeficientes de la respuesta en estado transitorio para una planta de primer orden, haciendo uso del software de simulación Matlab -Simulink.

#### **Tabla 6**

*Valores de los 6 coeficientes para la respuesta en estado transitorio*

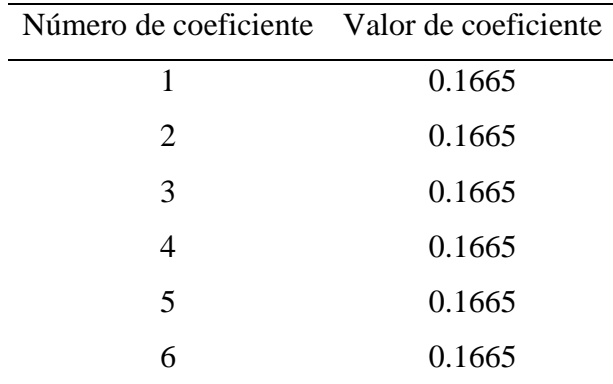

Fuente: Datos de la simulación en Matlab

#### **Respuesta Transitoria con 10 coeficientes y convergencia 0.001**

La figura 21, indica la configuración de los parámetros del filtro LMS para 10 coeficientes y

una convergencia de 0.001en régimen transitorio.

#### **Figura 21**

*Parámetros del bloque LMS para 10 coeficientes y convergencia 0.001- Régimen transitorio*

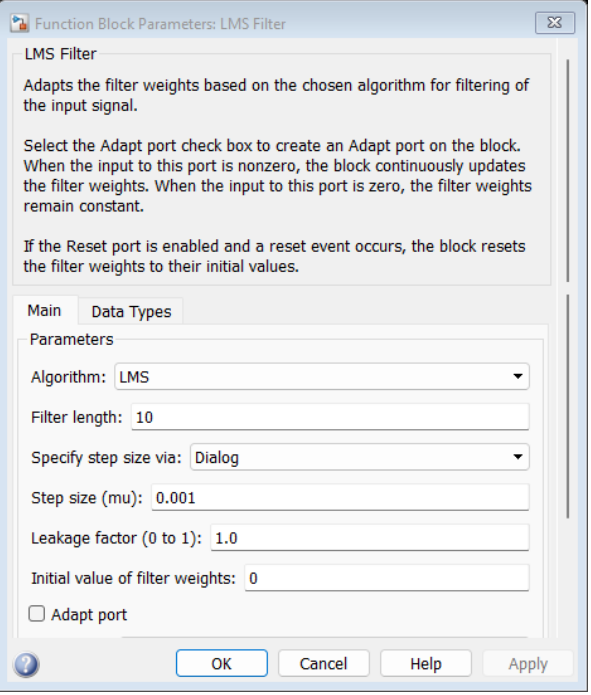

Fuente: Software Matlab - Simulink

En la figura 22, indica que la respuesta transitoria está desfasada 0.11s

## **Figura 22**

*Simulación de la Respuesta Transitoria con 10 coeficientes y convergencia 0.001*

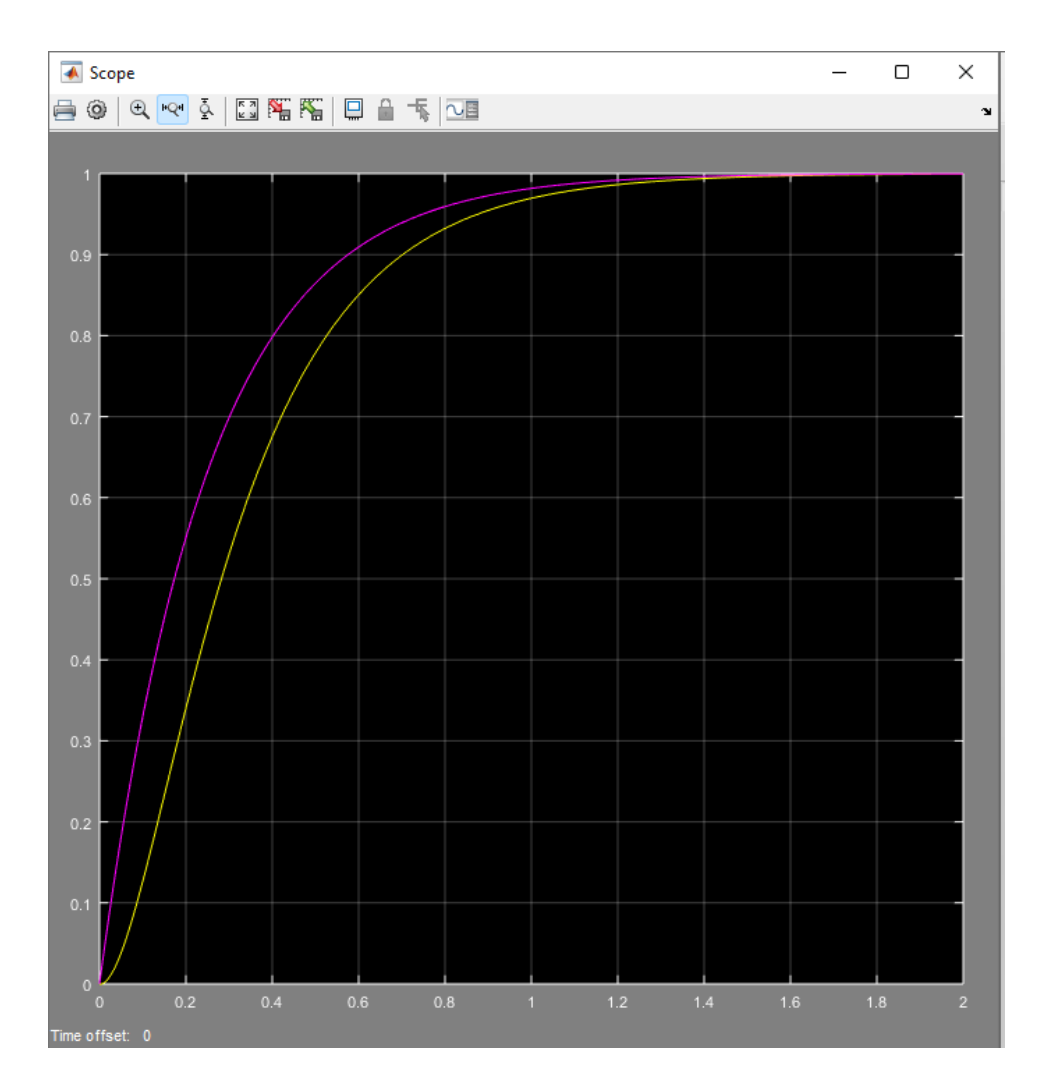

Fuente: Software Matlab - Simulink

La figura 23, indica la respuesta del sistema en simulink de Matlab, para 6 coeficientes y una convergencia de 0.001.

**Figura 23** *Respuesta transitoria para una convergencia 0.001 y coeficiente 10*

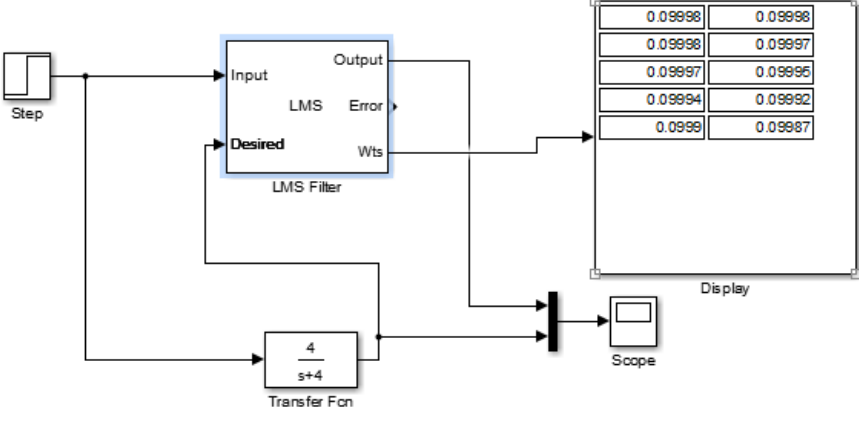

Fuente: Software Matlab – Simulink

La tabla 7, indica los valores para 10 coeficientes de la respuesta en estado transitorio para una

planta de primer orden, haciendo uso del software de simulación Matlab -Simulink.

#### **Tabla 7**

*Valores de los 10 coeficientes para la respuesta en estado transitorio*

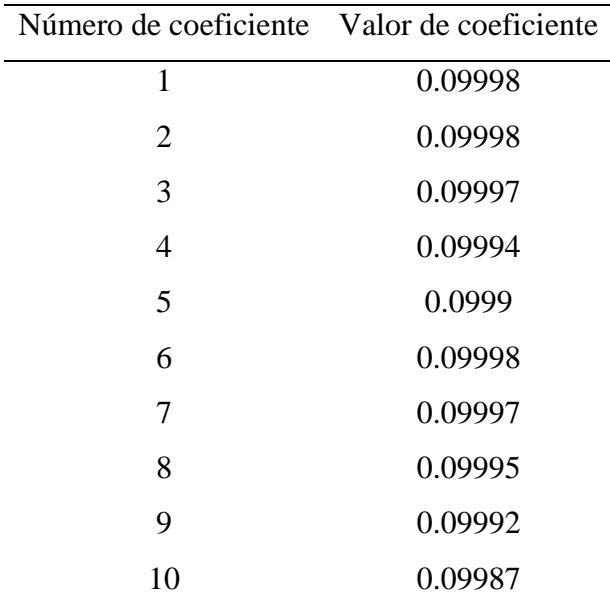

Fuente: Datos de la simulación en Matlab

## **Respuesta Transitoria con 20 coeficientes y convergencia 0.001**

La figura 24, indica la configuración de los parámetros del filtro LMS para 20 coeficientes y

una convergencia de 0.001en régimen transitorio.

#### **Figura 24**

*Parámetros del bloque LMS para 20 coeficientes y convergencia 0.001- Régimen transitorio*

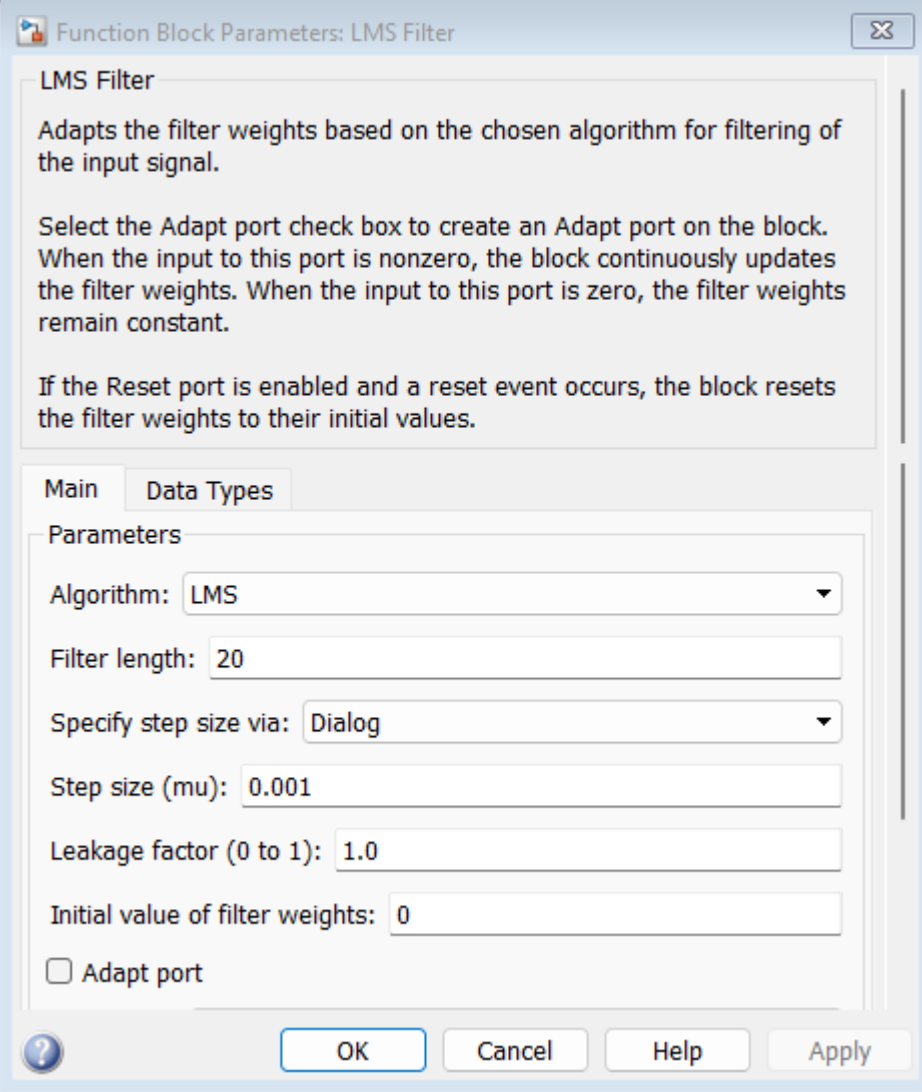

Fuente: Software Matlab - Simulink

En la figura 25, indica que la respuesta transitoria está desfasada 0.056s

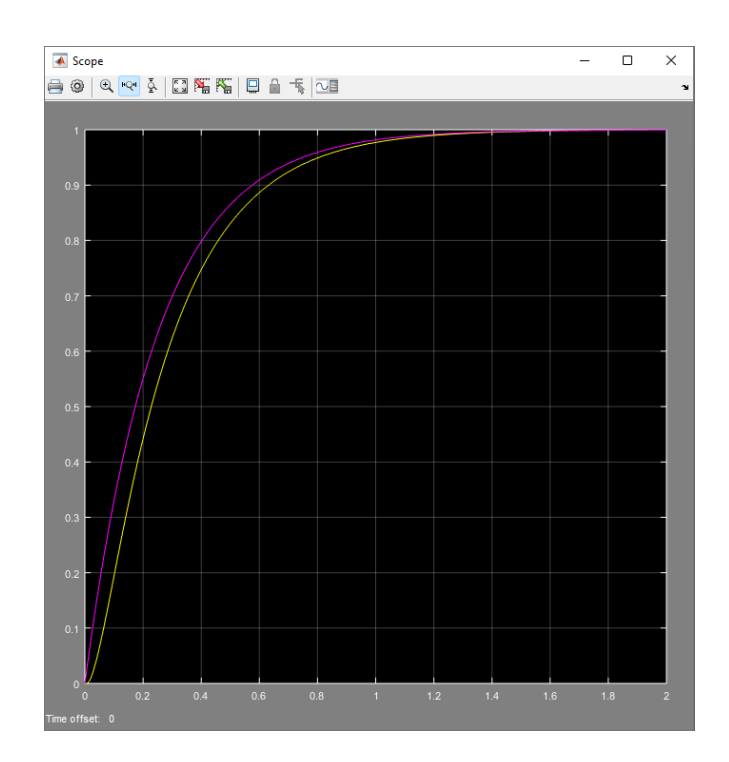

Fuente: Software Matlab - Simulink

La figura 26, indica la respuesta del sistema en simulink de Matlab, para 20 coeficientes y

una convergencia de 0.001.

#### **Figura 26**

*Respuesta transitoria para una convergencia 0.001 y coeficiente 20*

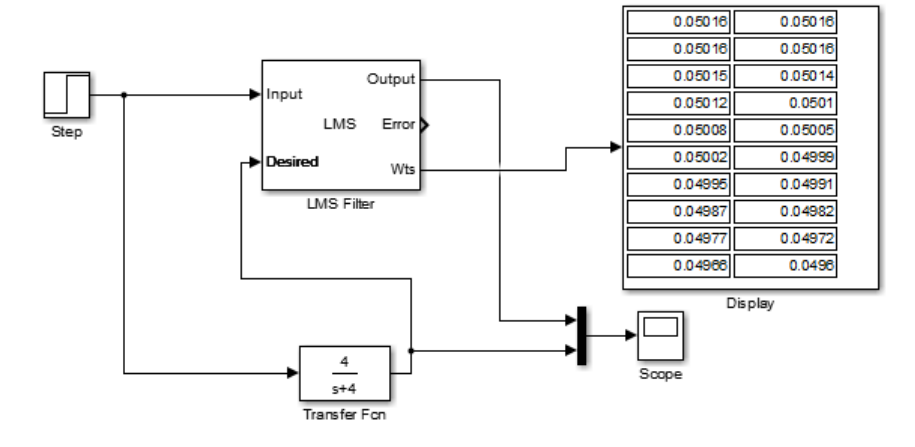

Fuente: Software Matlab – Simulink

La tabla 8, indica los valores para 20 coeficientes de la respuesta en estado transitorio para una

planta de primer orden, haciendo uso del software de simulación Matlab -Simulink.

#### **Tabla 8**

*Valores de los 20 coeficientes para la respuesta en estado transitorio*

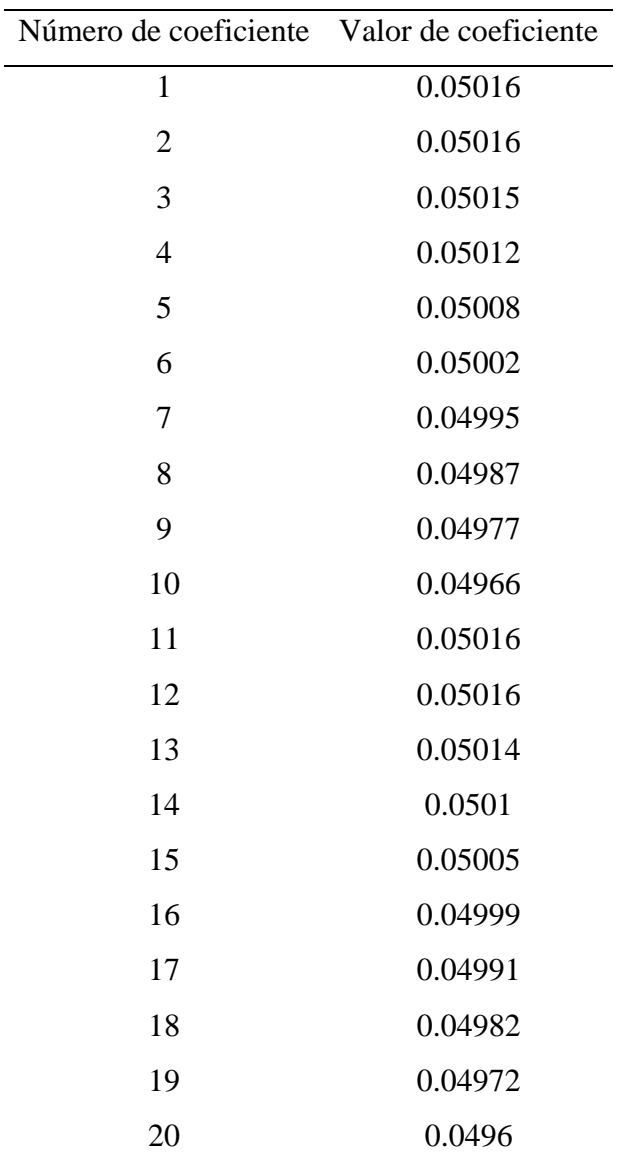

Fuente: Datos de la simulación en Matlab

## **Diseño del circuito utilizando el microcontrolador PIC 16F877**

La figura 27, representa el diseño del algoritmo en el software Proteus del circuito basado en plataforma de 8bits.

#### **Figura 27**

*Circuito utilizando microcontrolador PIC16F877*

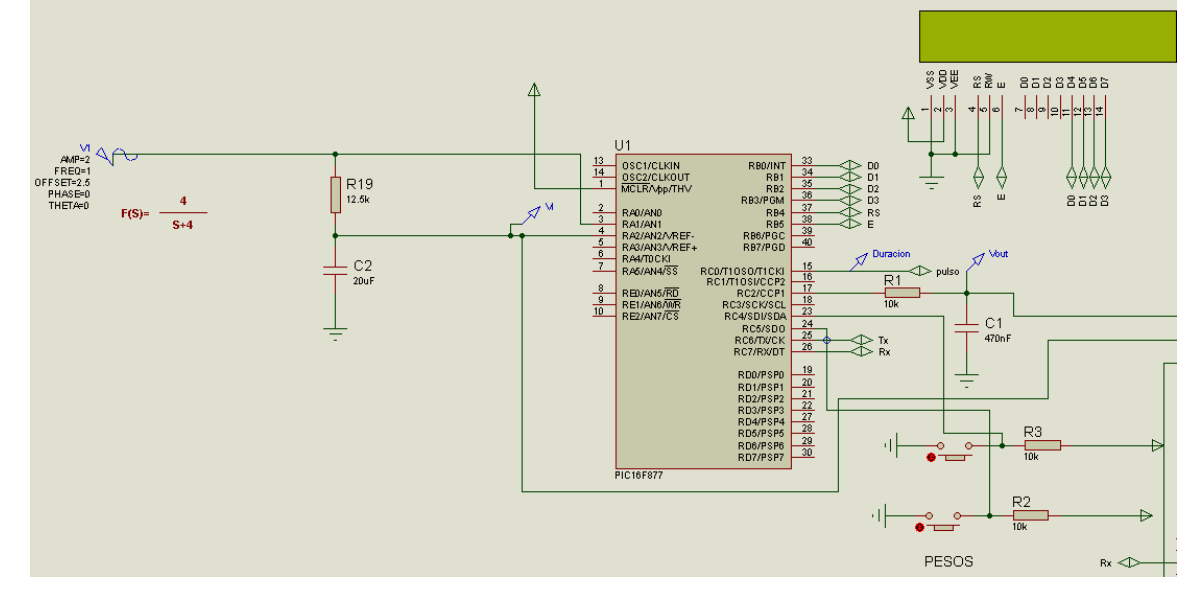

Fuente: Software de simulación Proteus

Ecuación del sistema

$$
\frac{1}{R_1 C_1 s + 1} = \frac{4}{s + 4}
$$

#### **Figura 28**

*Circuito para ingreso y salida de datos*

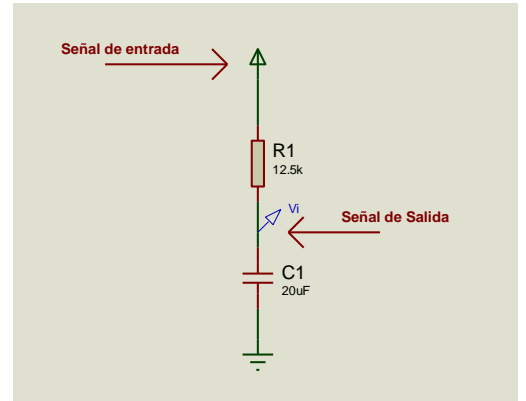

**Respuesta estacionaria usando 6 coeficientes y convergencia a 0.001**

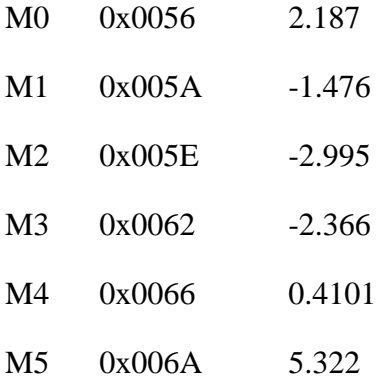

## **Figura 29**

*Simulación en Proteus para 6 coeficientes y convergencia 0.001*

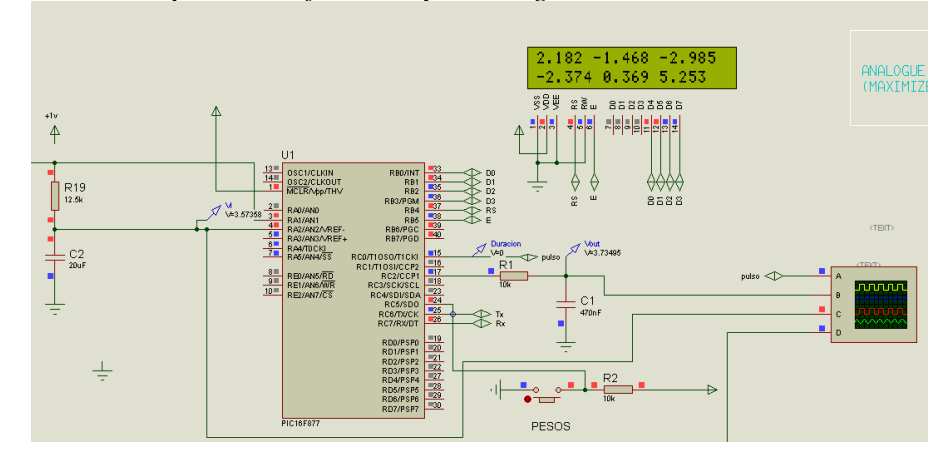

Fuente: Software de simulación Proteus

## **Figura 30**

*Simulación en PROSPICE para 6 coeficientes y convergencia 0.001*

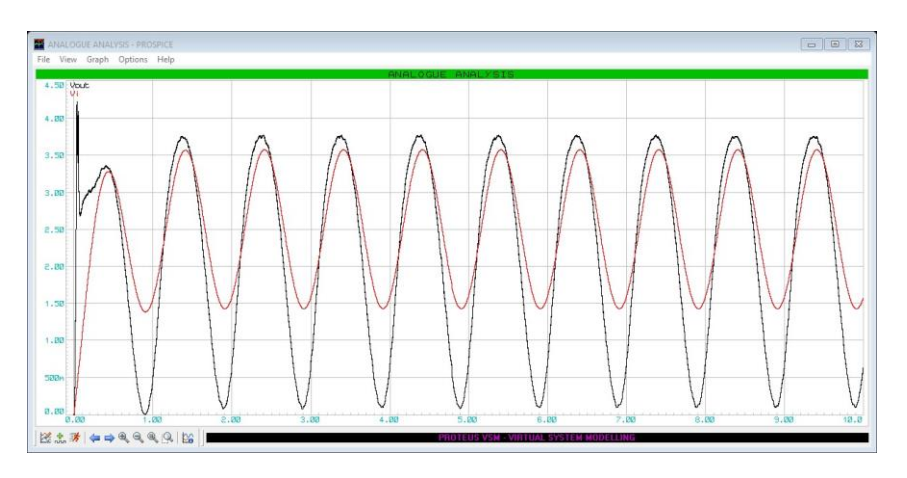

# **Respuesta estacionaria usando 10 coeficientes y convergencia a 0.001**

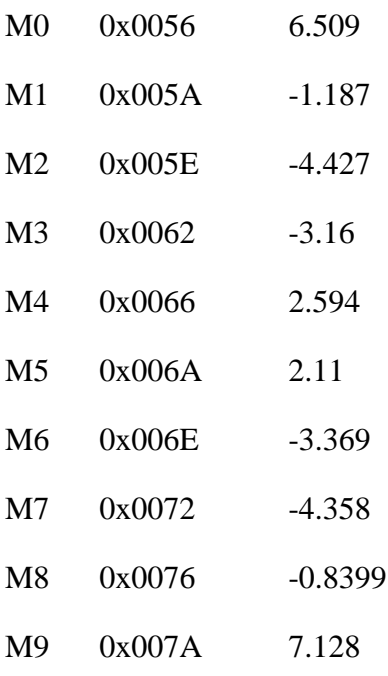

#### **Figura 31**

*Simulación en Proteus para 10 coeficientes y convergencia 0.001*

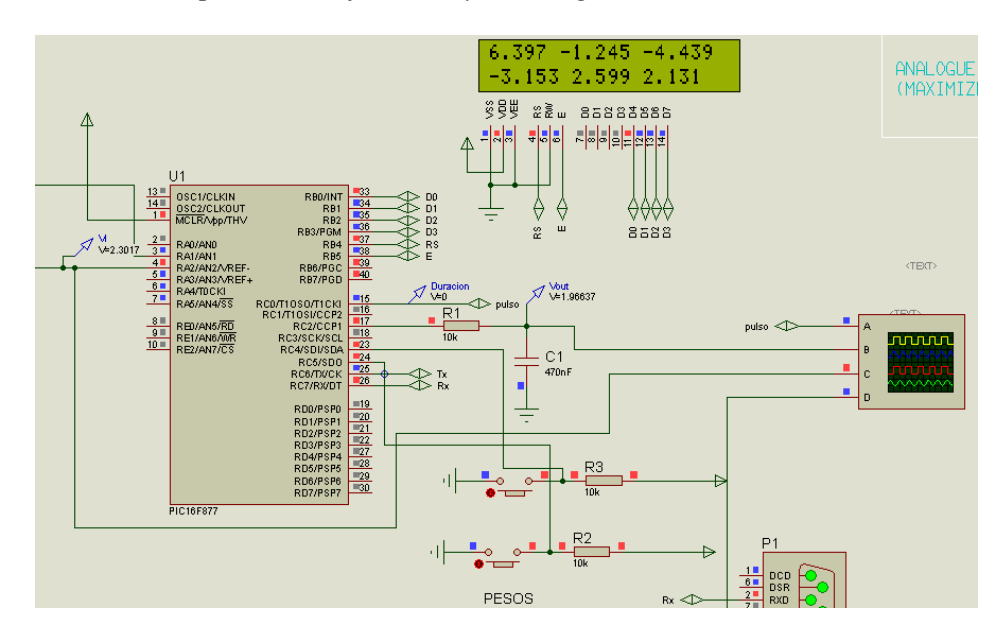

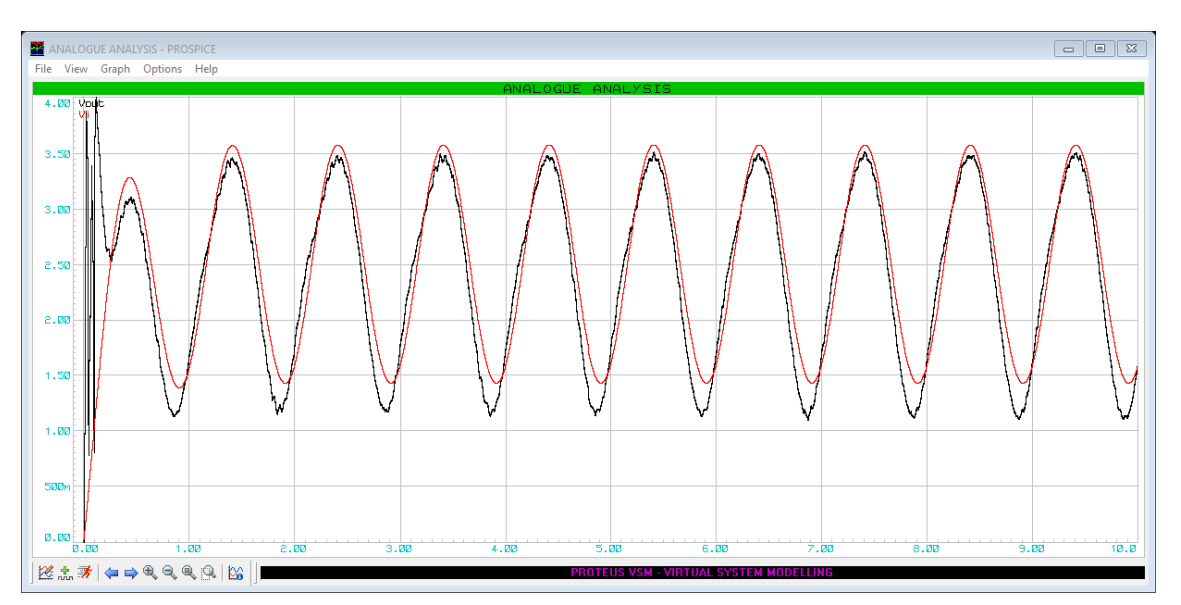

**Figura 32** *Simulación en PROSPICE para 10 coeficientes y convergencia 0.001*

Fuente: Software de simulación Proteus

## **Respuesta estacionaria usando 20 coeficientes y convergencia a 0.001**

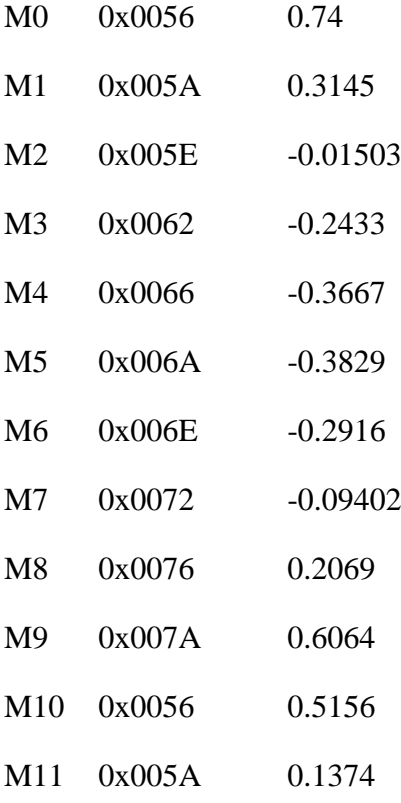

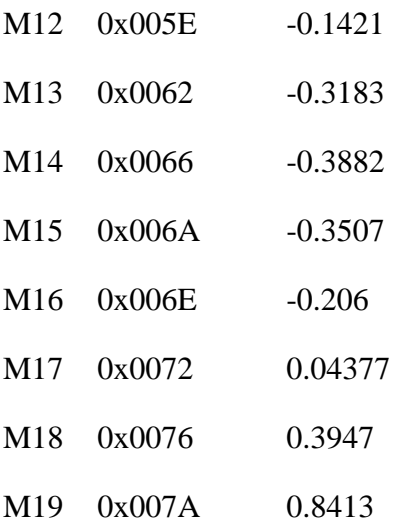

*Simulación en Proteus para 20 coeficientes y convergencia 0.001*

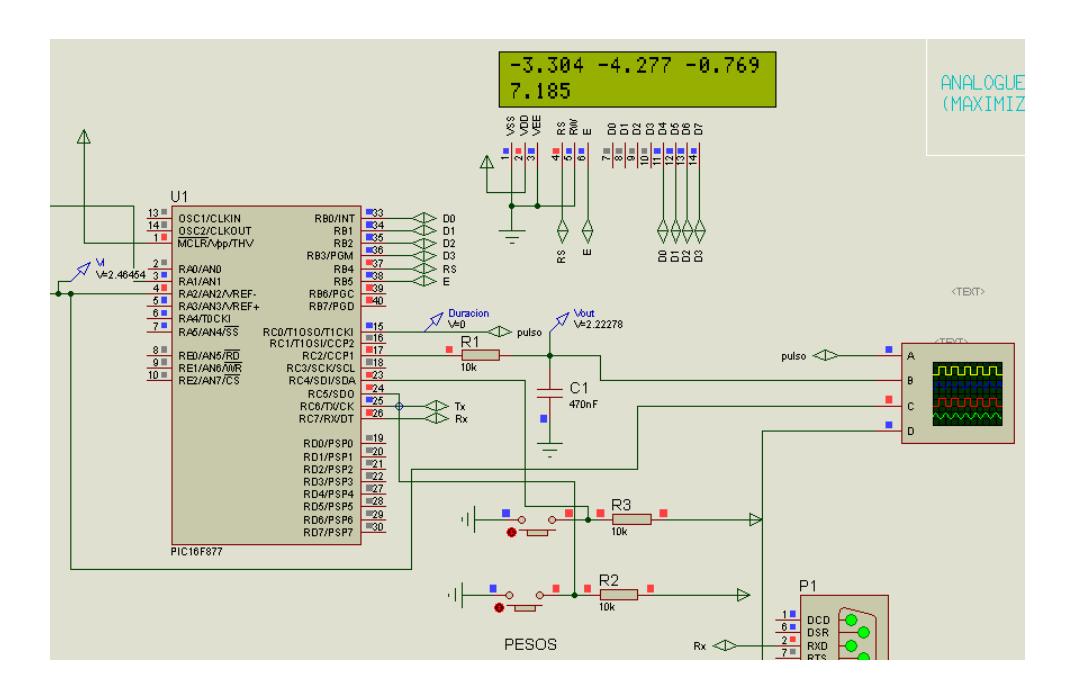

Fuente: Software de simulación Proteus

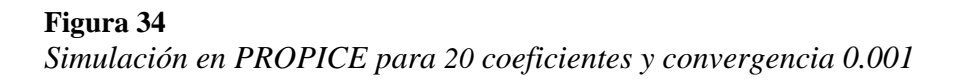

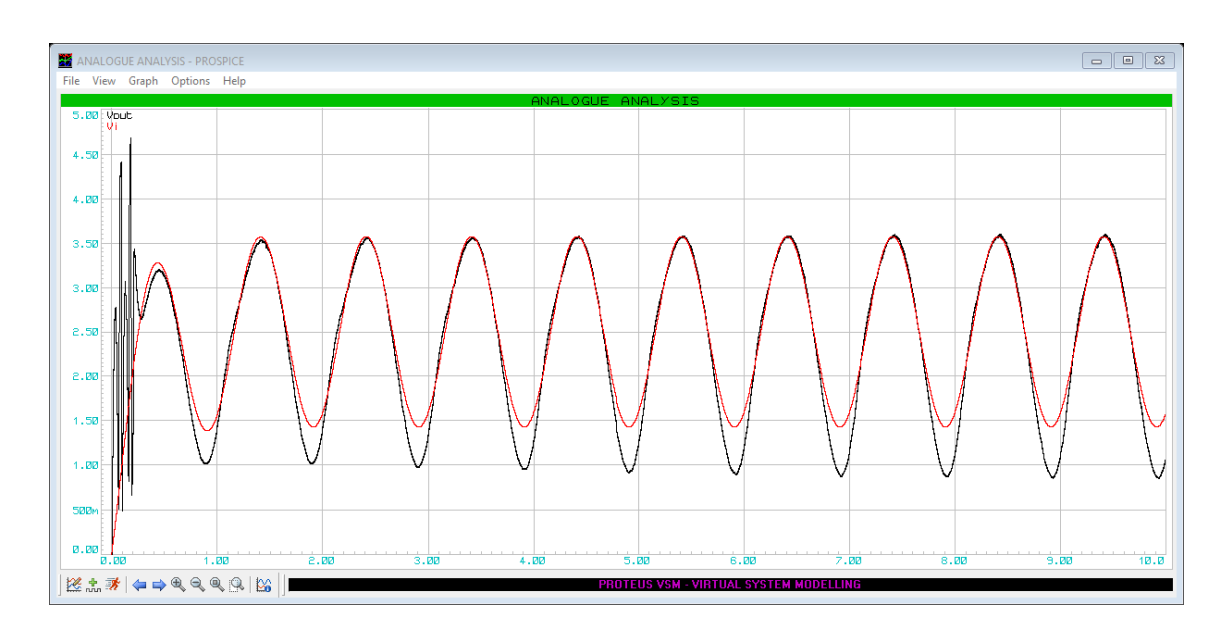

Fuente: Software de simulación Proteus

## **Respuesta transitoria**

## **Respuesta transitoria usando 6 coeficientes y convergencia a 0.001**

## **Figura 35**

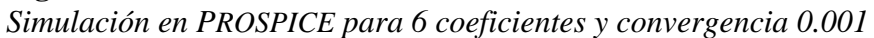

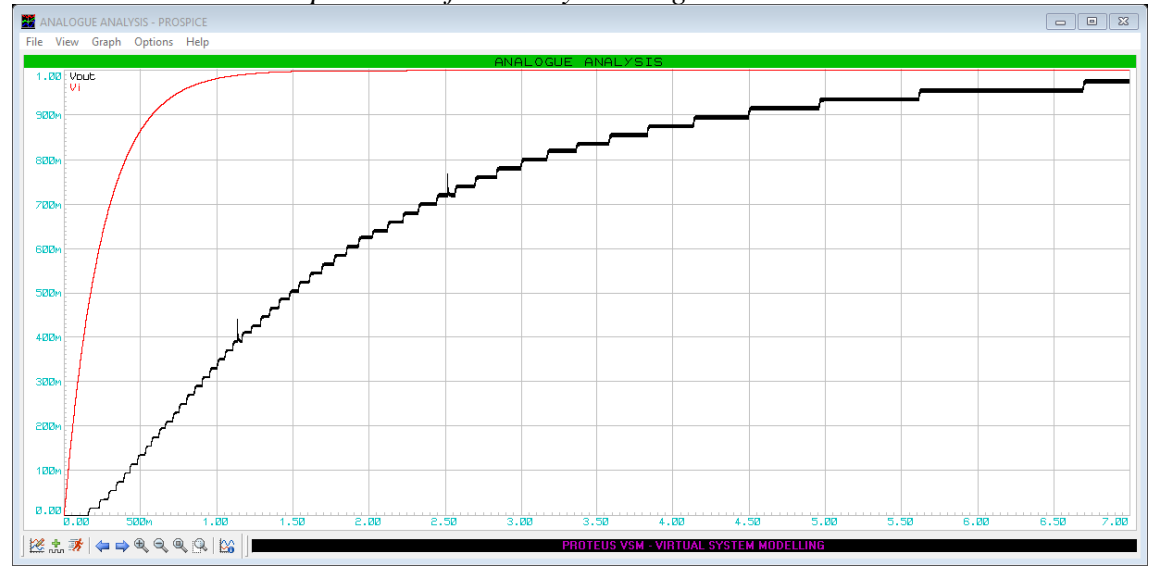

## **Respuesta transitoria usando 10 coeficientes y convergencia a 0.001**

## **Figura 36**

*Simulación en PROSPICE para 10 coeficientes y convergencia 0.001*

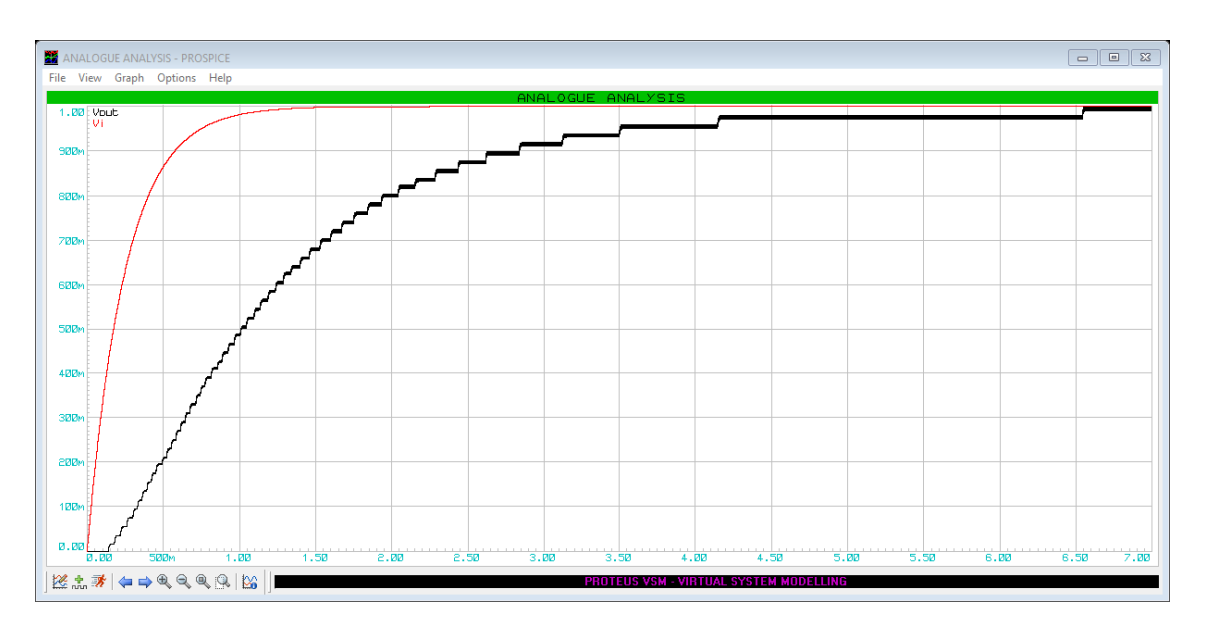

Fuente: Software de simulación Proteus

## **Respuesta transitoria usando 20 coeficientes y convergencia a 0.001**

#### **Figura 37**

*Simulación en PROSPICE para 20 coeficientes y convergencia 0.001*

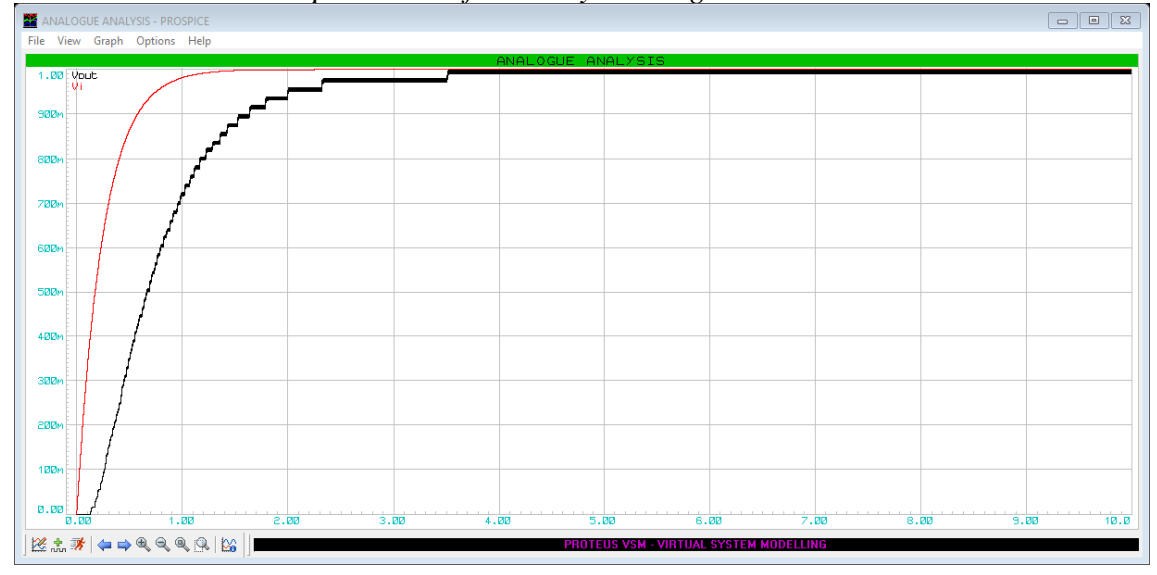

## **CAPÍTULO IV: RESULTADOS**

## **4.1. Análisis de los resultados**

La tabla 9, representa la respuesta en régimen estacionario para la planta de primer

orden utilizando 6 coeficientes.

#### **Tabla 9**

*Respuesta en régimen estacionario con 6 coeficientes*

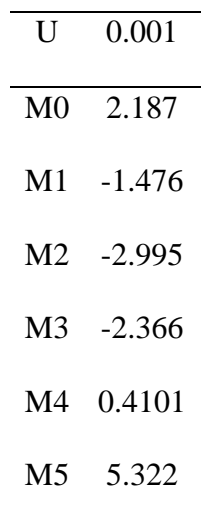

La tabla 10, representa la respuesta en régimen estacionario para la planta de primer orden utilizando 10 coeficientes.

#### **Tabla 10**

*Respuesta en régimen estacionario con* 10 *coeficientes*

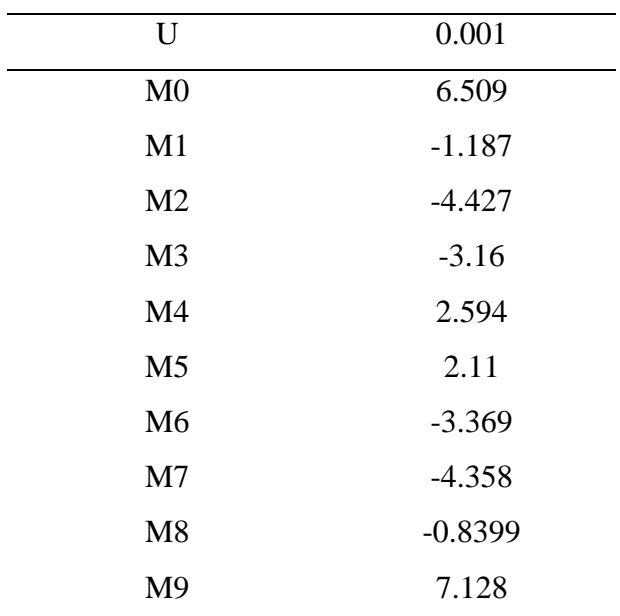

La tabla 11, representa la respuesta en régimen estacionario para la planta de primer orden utilizando 20 coeficientes.

# *Respuesta en régimen estacionario con* 20 *coeficientes* U 0.001 M0 0.74 M1 0.3145 M2 -0.01503 M3 -0.2433 M4 -0.3667 M5 -0.3829 M6 -0.2916 M7 -0.09402 M8 0.2069 M9 0.6064 M10 0.5156 M11 0.1374 M12 -0.1421 M13 -0.3183 M14 -0.3882 M15 -0.3507 M16 -0.206 M17 0.04377 M18 0.3947 M19 0.8413

#### **Tabla 11**

La tabla 12, representa la respuesta en régimen estacionario para la planta de primer orden utilizando 20 coeficientes.

**Tabla 12** *Respuesta en régimen estacionario con* 20 *coeficientes*

| U               | 0.001       |
|-----------------|-------------|
| M <sub>0</sub>  | 0.74        |
| M <sub>1</sub>  | 0.3145      |
| M <sub>2</sub>  | $-0.015063$ |
| M <sub>3</sub>  | $-0.2433$   |
| M4              | 0.3667      |
| M <sub>5</sub>  | $-0.3829$   |
| M <sub>6</sub>  | $-0.2916$   |
| M <sub>7</sub>  | $-0.09402$  |
| M8              | 0.2069      |
| M <sub>9</sub>  | 0.6064      |
| M10             | 0.5156      |
| M11             | 0.1374      |
| M12             | $-0.1421$   |
| M13             | $-0.3183$   |
| M <sub>14</sub> | $-0.3882$   |
| M15             | $-0.3507$   |
| M <sub>16</sub> | $-0.206$    |
| M17             | 0.04377     |
| M18             | 0.3947      |
| M <sub>19</sub> | 0.8413      |

La tabla 13, representa la respuesta en régimen estacionario haciendo uso de software Matlab para la planta de primer orden utilizando 6,10 y 20 coeficientes.

#### **Tabla 13**

*Respuesta en régimen estacionario en Matlab para* planta *de primer orden con 6, 10 y 20 coeficientes*

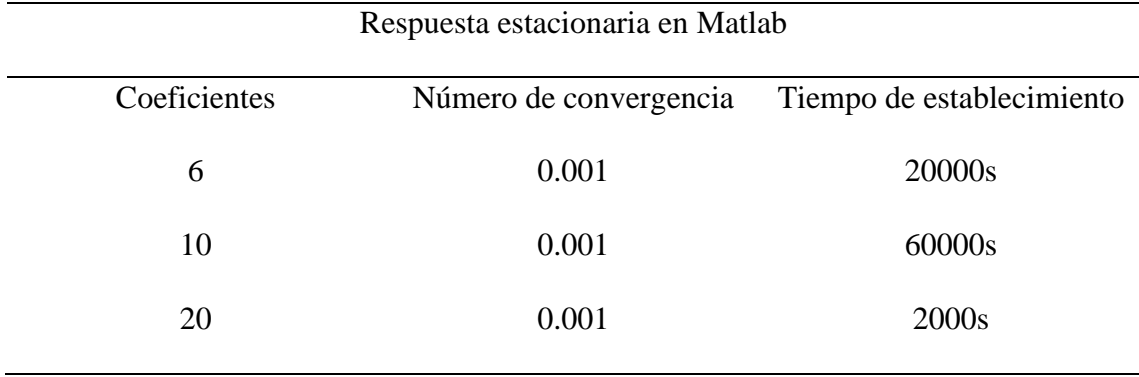

La tabla 14, representa la respuesta en régimen transitorio haciendo uso de software Matlab

para la planta de primer orden utilizando 6,10 y 20 coeficientes.

#### **Tabla 14**

*Respuesta en régimen transitorio en Matlab para* planta *de primer orden con 6,10 y 20 coeficientes*

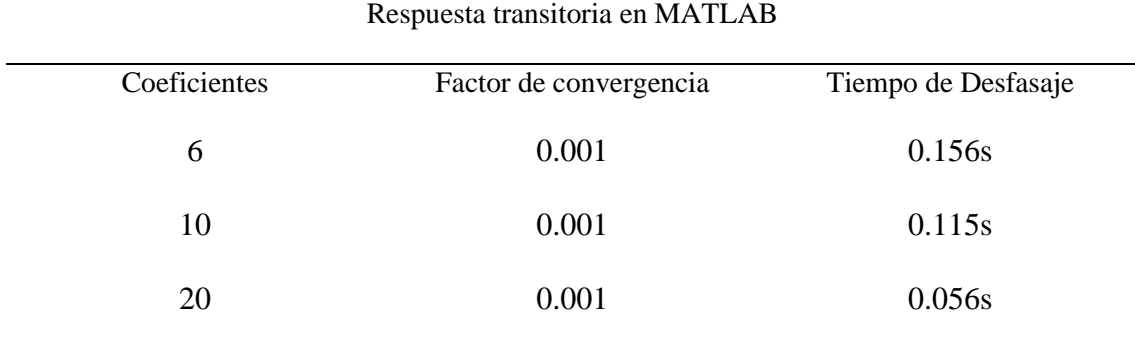

La tabla 15, representa la respuesta en régimen estacionario haciendo uso del microcontrolador PIC16F877 para la planta de primer orden utilizando 6, 10 y 20 coeficientes.

#### **Tabla 15**

*Respuesta estacionaria del Microcontrolador para* planta *de primer orden con 6,10* y 20 *coeficientes*

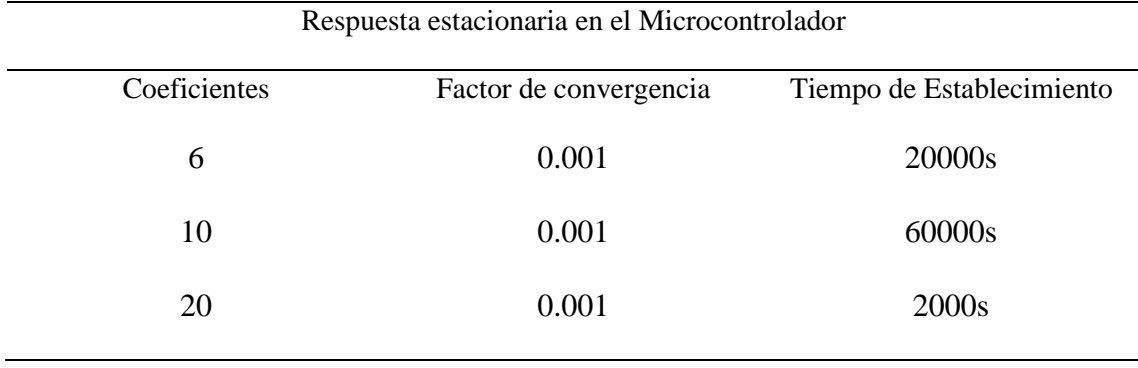

La tabla 16, representa la respuesta en régimen transitorio haciendo uso del microcontrolador PIC16F877 para la planta de primer orden utilizando 6, 10 y 20 coeficientes.

#### **Tabla 16**

*Respuesta transitoria del Microcontrolador para* planta *de primer orden con 6, 10 y 20 coeficientes*

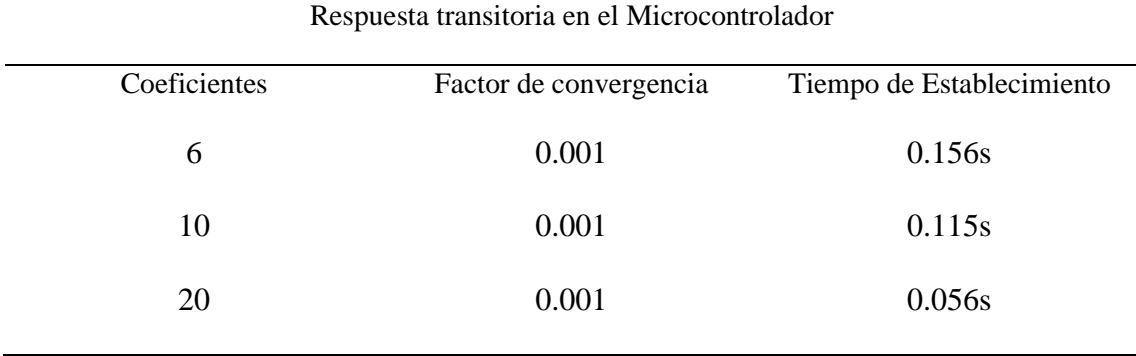

La figura 38, representa la evolución de la respuesta en régimen estacionario haciendo uso del microcontrolador PIC16F877 para la planta de primer orden utilizando 6 coeficientes.

*Evolución de la respuesta estacionaria para 6 coeficientes*

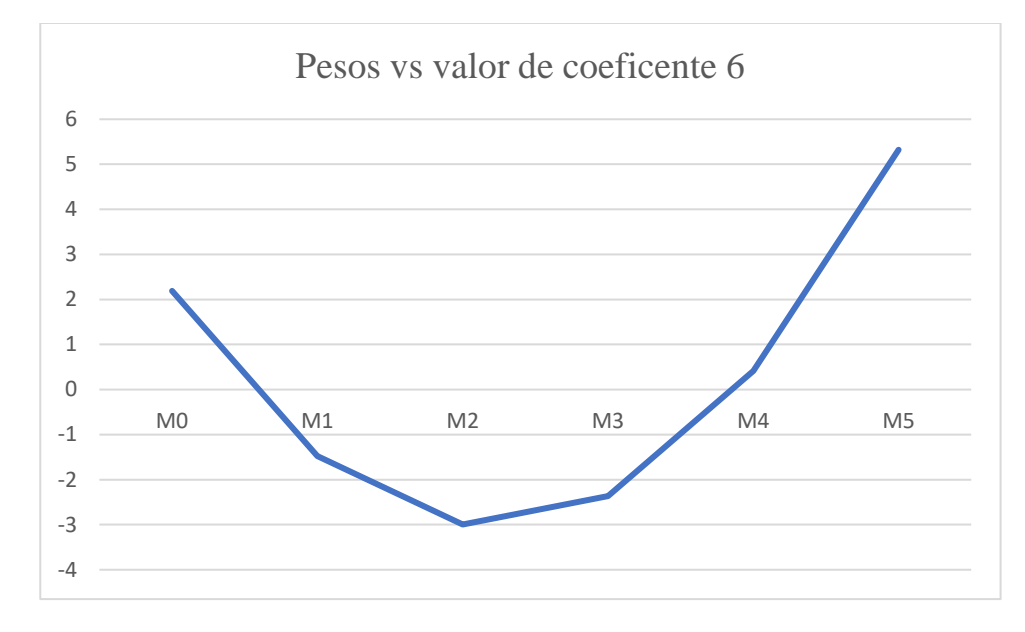

La figura 39, representa la evolución de la respuesta en régimen estacionario haciendo uso

del microcontrolador PIC16F877 para la planta de primer orden utilizando 10

coeficientes.

#### **Figura 39**

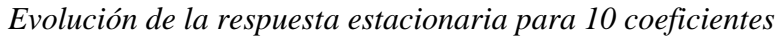

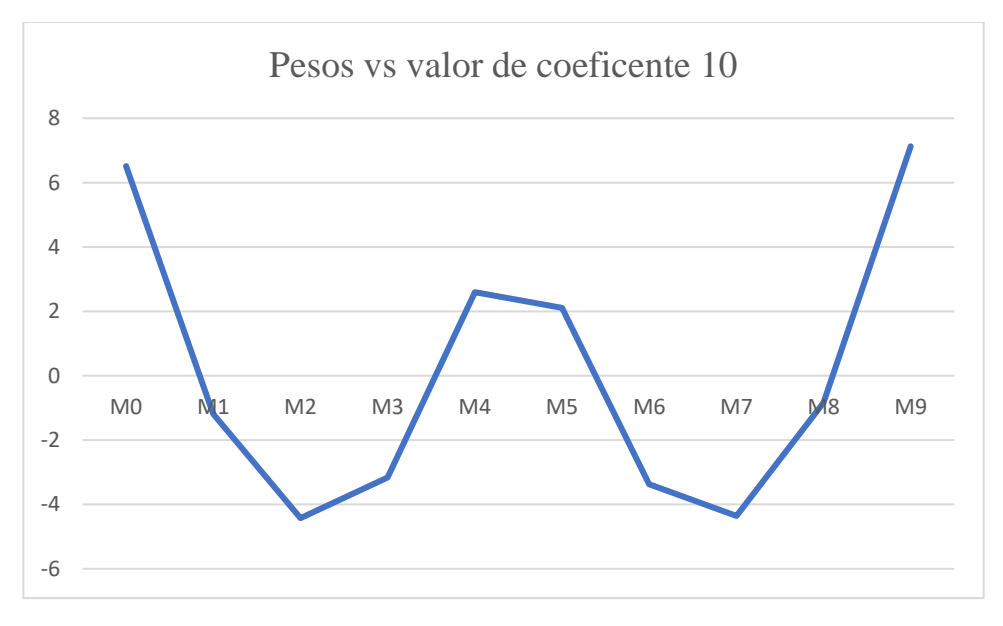

La figura 40, representa la evolución de la respuesta en régimen estacionario haciendo uso del microcontrolador PIC16F877 para la planta de primer orden utilizando 20 coeficientes.

#### **Figura 40**

*Evolución de la respuesta estacionaria para 20 coeficientes*

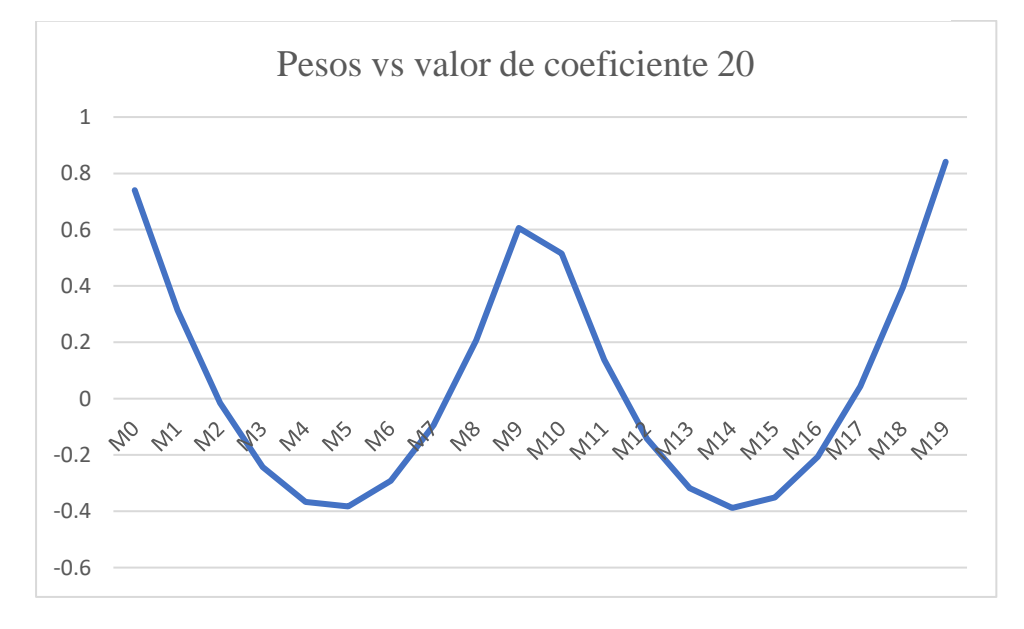

La figura 41, representa la evolución del tiempo de establecimiento haciendo uso del software de simulación MATLAB para la planta de primer orden utilizando 6,10 y 20 coeficientes

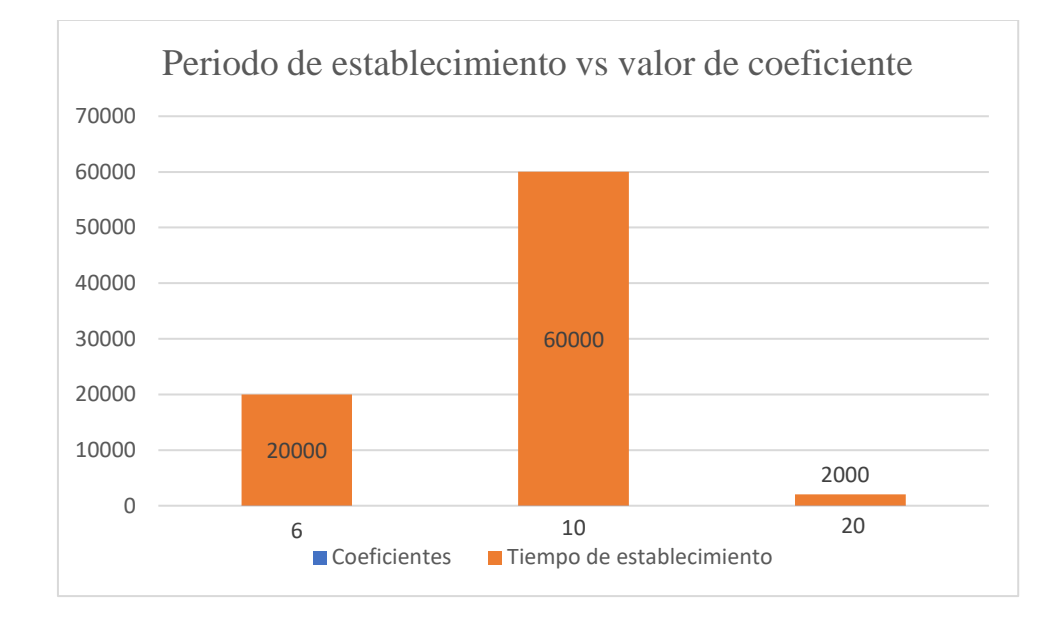

*Evolución del periodo de establecimiento para 6,10 y 20 coeficientes*

## **CAPÍTULO V: DISCUSIÓN**

#### **5.1. Discusión de resultados**

Para (Jimenéz & Mauricio, 2017), se realiza la comparación entre los algoritmos y se evalúa utilizando métricas de rendimiento como el tiempo de respuesta y la velocidad de convergencia. En la investigación el peso asignado al identificador de proceso mantiene el factor de convergencia "U=0.001". Esto se obtuvo procesando la Tabla 12 con un porcentaje máximo de error de 1,3%.

Según (Gastañadui & Sánchez, 2020), el algoritmo LMS se implementa en un PLC con una frecuencia de muestreo de 12 ms, utilizando el lenguaje SCL, el tiempo de adaptación del filtro es inversamente proporcional al factor de convergencia. En la investigación el tiempo de construcción del modelo para una respuesta estacionaria es una función inversa del factor de convergencia "U" para 6, 10 y 20 coeficientes, con los mejores resultados para 20 coeficientes. La Tabla 12 lo demuestra. La suave respuesta del microcontrolador no es adecuada para el cálculo en Matlab para 6 coeficientes.

En la respuesta transitoria, el sistema se comporta igual en Matlab que con un microcontrolador PIC16F877, con un factor de 10 para mejores resultados. Se obtiene un desfase de 11ms que es el tiempo de muestreo del sistema.

#### **CAPÍTULO VI: CONCLUSIONES Y RECOMENDACIONES**

#### **6.1. Conclusiones**

Se diseño el identificador de procesos, haciendo uso del algoritmo LMS aplicado a una planta de primer orden.

La elaboración del algoritmo de identificación de procesos, se muestra en el microcontrolador de 8 bits 16f877, se implementó a través del software Proton Basic para 6, 10 y 20 coeficientes, lo que da como resultado un tiempo de procesamiento del algoritmo de 2,21 ms.

Se determinó el modelo del algoritmo LMS a través de la planta de primer orden para

6, 10 y 20 coeficientes en régimen estacionario como en régimen transitorio.

Se verificó que el sistema de 8 bits reconoció el proceso al comparar los datos obtenidos mediante el microcontrolador con los datos obtenidos en Matlab.

#### **6.2. Recomendaciones**

Realizar pruebas de tiempo de respuesta para diferentes valores de convergencia a través del software de simulación MATLAB y PROTEUS.

Realizar pruebas de tiempo de respuesta para una planta de segundo orden y diferente valor de convergencia a través del software de simulación MATLAB y PROTEUS.

## **CAPÍTULO VII: REFERENCIAS**

#### **7.1. Fuentes bibliográficas**

Colchado, D., & Solano, R. (2019). *Diseño de un controlador difuso basado en Microcontrolador usando el método del centroide.* Trujillo.

Creus, A. (2010). *Instrumentación Industrial.* Mexico: Alfaomega.

Cuevas, D. (2020). *Algoritmos de Filtrado Kernel Adaptativo Multi-Output.* Cantabria.

- Del Angel, J., Maya, X., Avalos, J., Trejo, C., & Sánchez, G. (2022). Estructura alternante para sistemas de beamforming adaptativo basada en los algoritmos APL/SR-LMS. *Elektron*, 20-26.
- Gastañadui, J., & Sánchez, Y. (2020). *Implementación de un algoritmo LMS en PLC para la atenuación de ruido eléctrico en señales analógicas.* Trujillo.
- Hérnandez, E., Chacón, J., & Navarro, J. (2019). Implementación de un sistema generador y eliminador de ECO con filtro adaptativo usando el algoritmo LMS en un FPGA ARTIX-7. *Pistas Educativas*, 253-270.
- Jimenéz, F., & Mauricio, J. (2017). Algoritmos LMS de filtrado adaptativo para cancelación de Eco Acústico en sistemas de Telecomunicaciones. *Revista Colombiana de Tecnologías de Avanzada*.
- Martell, N. (2018). *Diseño e implementación de sistema electrónico para el monitoreo de la temperatura en neonatos.* Lima.
- Ogata, K. (1996). *Sistemas de control en tiempo discreto.* Mexico: Prentice Hall.
- Ramirez, G. (2022). *Análisis del algoritmo Fista orientado a mejorar la velocidad de convergencia.* Lima.
- Torres, J. (2019). *Diseño e implementación de un sistema de control electrónico para filtros hepa en una cabina de bioseguridad clase II para el laboratorio Bermanlab de Trujillo.* Lima.
- Zapata, P. (2020). *Estudio comparativo de los algoritmos de filtrado adaptativo (LMS, NLMS, RLS) para la eliminación del ruido audible externo en tiempo real.* Quito.

#### Anexo 1: Características del PIC 16F87X

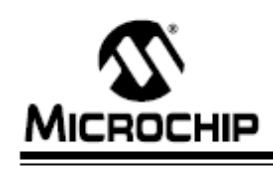

# **PIC16F87X**

#### 28/40-Pin 8-Bit CMOS FLASH Microcontrollers

#### Devices Included in this Data Sheet:

- PIC16F873 - PIC16F876

- PIC16F877 - PIC16F874

#### **Microcontroller Core Features:**

- · High performance RISC CPU
- . Only 35 single word instructions to learn
- · All single cycle instructions except for program branches which are two cycle
- Operating speed: DC 20 MHz clock input<br>DC 200 ns instruction cycle
- Up to 8K x 14 words of FLASH Program Memory, Up to 368 x 8 bytes of Data Memory (RAM)<br>Up to 368 x 8 bytes of Data Memory (RAM)<br>Up to 256 x 8 bytes of EEPROM Data Memory
- Pinout compatible to the PIC16C73B/74B/76/77
- Interrupt capability (up to 14 sources)
- · Eight level deep hardware stack
- · Direct, indirect and relative addressing modes
- · Power-on Reset (POR)
- Power-up Timer (PWRT) and
- Oscillator Start-up Timer (OST) · Watchdog Timer (WDT) with its own on-chip RC
- oscillator for reliable operation
- · Programmable code protection
- · Power saving SLEEP mode
- · Selectable oscillator options
- · Low power, high speed CMOS FLASH/EEPROM technology
- · Fully static design
- . In-Circuit Serial Programming<sup>Tu</sup> (ICSP) via two pins
- · Single 5V In-Circuit Serial Programming capability
- · In-Circuit Debugging via two pins
- · Processor read/write access to program memory
- Wide operating voltage range: 2.0V to 5.5V
- High Sink/Source Current: 25 mA
- · Commercial, Industrial and Extended temperature ranges
- · Low-power consumption:
- $-<$  0.6 mA typical @ 3V, 4 MHz
- 20 uA typical @ 3V, 32 kHz
- $-$  < 1  $\mu$ A typical standby current

**Pin Diagram PDIP MCLRWPP** ٠d 40 H **RB7/PGC** RADIANO - 2<br>RAMANI - 2 ™<br>¤  $\longrightarrow$  RBS/PGC RBS RA2/AN2A/REF-∗∃∙ з7 П  $+$  RB4  $+1.5$ **BANANNANCEH ...**  $\frac{38}{38}$   $\frac{1}{4}$   $\div$ **BRNPOM** RAATOCKI  $+ RB2$ RASIANAISS -34 T  $\div$  RB1 PIC16F877/874 REDITORNS 斗  $\leftarrow$  RBO/INT Voo  $rac{31}{30}$ RESIGNANT -∹⊟ิะ **Vss**  $\frac{1}{\sqrt{2}}$ **RD7/PSP7** ᆧ  $29$   $\overline{)$   $\longrightarrow$  RD6PSP6 Vss. 調目 OSC 1/CLKIN -- $\leftarrow$  RDSPSP OSC2/CLKOUT **RDAPSPA** ROOTTOSOTTICKI - E 15<br>ROUTTOSICCP2 - E 16<br>ROZCCP1 - E 17 »¤+  $+$  RC7/RX/DT 25 BORTOCK  $RCS5D0$  $\overline{24}$  $\overline{\mathbf{z}}$  $\overline{\Pi} \longrightarrow$  RC4/SDISD/  $-$  RD3/PSP3 z RDMPSP1 -∞⊡≁  $21$  $+$  RD2/PSP2

#### **Peripheral Features:**

- Timer0: 8-bit timer/counter with 8-bit prescaler
- · Timer1: 16-bit timer/counter with prescaler, can be incremented during SLEEP via external crystal/clock
- Timer2: 8-bit timer/counter with 8-bit period register, prescaler and postscaler
- · Two Capture, Compare, PWM modules
- Capture is 16-bit, max. resolution is 12.5 ns
- Compare is 16-bit, max. resolution is 200 ns
- PWM max. resolution is 10-bit
- · 10-bit multi-channel Analog-to-Digital converter
- · Synchronous Serial Port (SSP) with SPI (Master mode) and I<sup>2</sup>C<sup>™</sup> (Master/Slave)
- · Universal Synchronous Asynchronous Receiver Transmitter (USART/SCI) with 9-bit address detection
- Parallel Slave Port (PSP) 8-bits wide, with<br>external RD, WR and CS controls (40/44-pin only)
- · Brown-out detection circuitry for Brown-out Reset (BOR)

@ 1998-2013 Microchip Technology Inc.

#### DS30292D-page 1

Anexo 2: Diseño del circuito en Proteus.

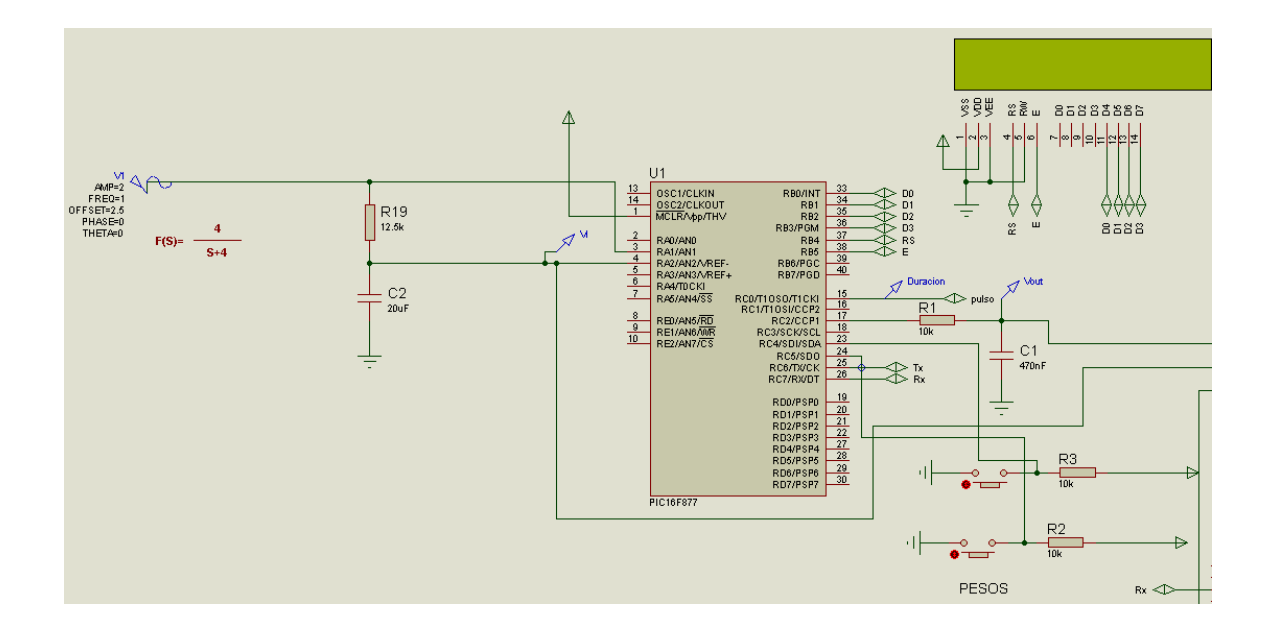
## **VARIABLES Y PROBLEMA OBJETIVO HIPÓTESIS DISEÑO DE UN IDENTIFICADOR DE PROCESOS DIMENSIONES METODOLOGÍA** DISEÑO DE UN IDENTIFICADOR DE PROCESOS **USANDO PLATAFORMA DE 8 BITS MEDIANTE**  USANDO PLATAFORMA DE 8 BITS MEDIANTE **PROBLEMA GENERAL OBJETIVO GENERAL HIPÓTESIS GENERAL VARIABLE 1 Población:** ¿Cómo el diseño del algoritmo LMS en los Diseñar un identificador de El diseño del algoritmo LMS en Algoritmo LMS Bloque de transferencia procesos industriales permitirá la los procesos industriales de primer y segundo procesos usando algoritmo LMS. identificación del proceso? permitirá la identificación del **Número de**  orden. **coeficientes.** proceso. **Muestra: Tiempo de**  Función de **ALGORITMO LMS ALGORITMO LMS OBJETIVOS ESPECÍFICOS convergencia.** transferencia de primer **PROBLEMAS ESPECÍFICOS HIPOTESIS ESPECÍFICAS** orden Elaborar el algoritmo LMS en un ¿Cómo el uso del lenguaje de alto nivel El uso del lenguaje de alto nivel microcontrolador, haciendo uso **VARIABLE 2** permitirá la implementación del algoritmo permite la implementación del de la programación de alto nivel. Identificación de LMS? algoritmo LMS. **Instrumento:** proceso Determinar el modelo del ¿Cómo la identificación del proceso de La identificación del proceso de • Reporte de algoritmo LMS para la **Respuesta**  primer orden permitirá determinar el primer orden permite determinar simulación. identificación del proceso de **estacionaria.** modelo del algoritmo LMS? el modelo del algoritmo LMS. • Informeprimer orden. **Respuesta transitoria** ¿Cómo la función de transferencia La función de transferencia Comprobar el identificador de permitirá comprobar el identificador de permite verificar el identificador procesos a través de la función de procesos en sistemas de primer orden? de procesos. transferencia del sistema.

## **Anexo 3:** Matriz de Consistencia